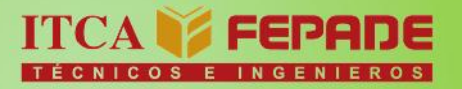

MINISTERIO DE EDUCACIÓN

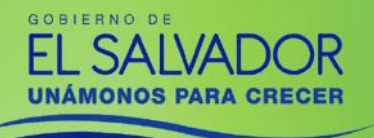

ISBN: 978-99961-50-55-5

INFORME FINAL DE INVESTIGACIÓN

# Conversión de Microscopio Metalográfico Convencional en Innovador Microscopio Metalográfico Digital

**DOCENTE INVESTIGADOR PRINCIPAL: ING. JOSÉ MANUEL TREJO PERAZA**

**ESCUELA DE INGENIERÍA MECATRÓNICA ITCA-FEPADE SEDE CENTRAL**

FEBRERO 2017

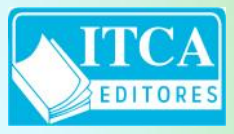

**ESCUELA ESPECIALIZADA EN INGENIERÍA ITCA-FEPADE** DIRECCIÓN DE INVESTIGACIÓN Y PROYECCIÓN SOCIAL SANTA TECLA, LA LIBERTAD, EL SALVADOR, CENTRO AMÉRICA

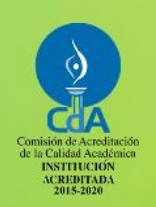

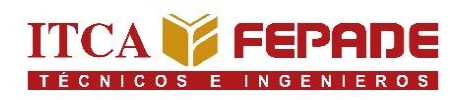

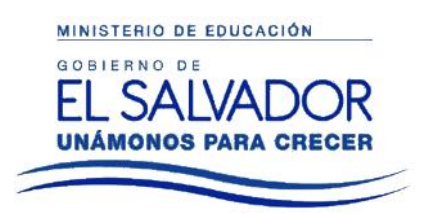

ISBN: 978-99961-50-55-5

# INFORME FINAL DE INVESTIGACIÓN

# Conversión de Microscopio Metalográfico Convencional en Innovador Microscopio Metalográfico Digital

**DOCENTE INVESTIGADOR PRINCIPAL: ING. JOSÉ MANUEL TREJO PERAZA**

## **ESCUELA DE INGENIERÍA MECATRÓNICA ITCA-FEPADE SEDE CENTRAL**

FEBRERO 2017

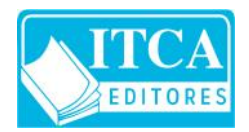

**ESCUELA ESPECIALIZADA EN INGENIERÍA ITCA-FEPADE** DIRECCIÓN DE INVESTIGACIÓN Y PROYECCIÓN SOCIAL SANTA TECLA, LA LIBERTAD, EL SALVADOR, CENTRO AMÉRICA

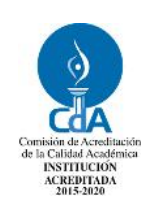

#### **Rectora**

Licda. Elsy Escolar SantoDomingo

**Vicerrector Académico** Ing. Carlos Alberto Arriola Martínez

**Vicerrectora Técnica Administrativa** Inga. Frineé Violeta Castillo

#### **Dirección de Investigación y Proyección Social**

Ing. Mario Wilfredo Montes, Director Ing. David Emmanuel Ágreda Inga. Lorena Victoria Ramírez de Contreras Sra. Edith Aracely Cardoza

## **Director Escuela de Ingeniería Mecatrónica** Ing. Mario Alfredo Majano Guerrero

629.895

T787c Trejo Peraza, José Manuel, 1991- Conversión de microscopio metalográfico sv convencional en innovador microscopio metalográfico digital / José Manuel Trejo Peraza. -- 1ª ed. -- Santa Tecla, La Libertad, El Salv. : ITCA Editores, 2017. 36 p. ; 28 cm.

ISBN : 978-99961-50-55-5

1. Microscopios - automatización 2. Sistemas de almacenamiento y recuperación de la información. 3. Instrumentos ópticos - automatización. I. Título.

**Autor** Ing. José Manuel Trejo Peraza

**Docente de Apoyo** Ing. René Mauricio Hernández Ortiz

Tiraje: 13 ejemplares

Año 2017

Este documento técnico es una publicación de la Escuela Especializada en Ingeniería ITCA–FEPADE; tiene el propósito de difundir la Ciencia, la Tecnología y la Innovación CTI, entre la comunidad académica y el sector empresarial, como un aporte al desarrollo del país. El contenido de este informe de investigación no puede ser reproducido parcial o totalmente sin previa autorización escrita de la Escuela Especializada en Ingeniería ITCA–FEPADE. Para referirse al contenido debe citar el nombre del autor y el título del documento. El contenido de este Informe es responsabilidad de los autores.

Escuela Especializada en Ingeniería ITCA-FEPADE Km 11.5 carretera a Santa Tecla, La Libertad, El Salvador, Centro América

> Sitio web: www.itca.edu.sv TEL: (503)2132-7423

# **CONTENIDO**

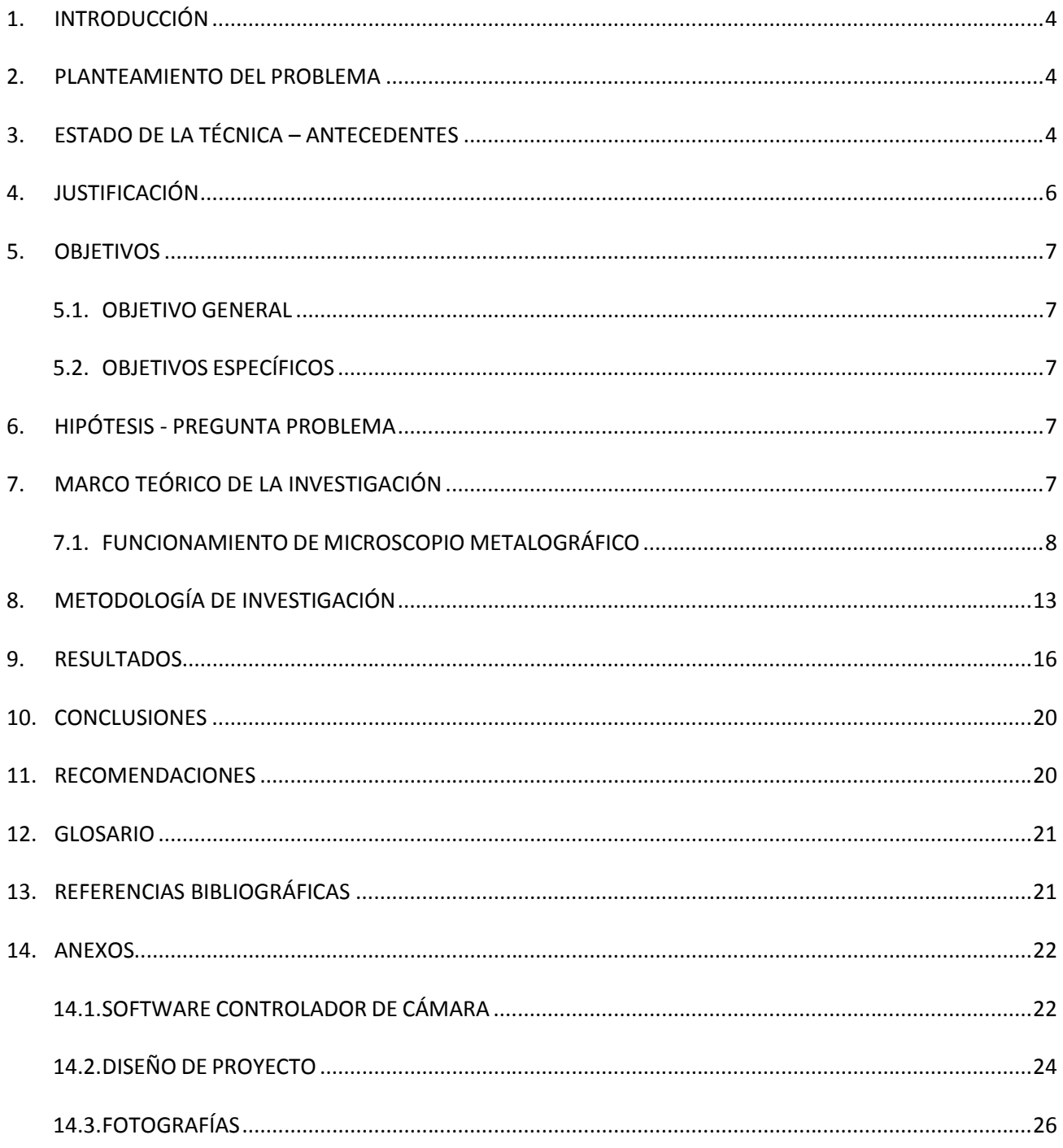

 $\mathbf{3}$ 

## **1. INTRODUCCIÓN**

En la Escuela Especializada en Ingeniería ITCA-FEPADE Sede Central se utilizan microscopios metalográficos para desarrollar prácticas en diferentes materias. Los microscopios metalográficos que ITCA posee están diseñados para que una sola persona pueda observar por los oculares y no por el grupo de alumnos, lo que crea una dificultad de Enseñanza-Aprendizaje.

Para solucionar estos problemas, se diseñó una pieza prototipo que fuera capaz de sostener y adaptar una cámara digital a cualquier microscopio monocular; al mismo tiempo se desarrolló un software que permite capturar la imagen en tiempo real de la cámara digital.

Se adaptó un servomotor al ajuste fino del plato del microscopio, que en conjunto con un software creado para controlar el servomotor, permite ajustar la imagen de forma precisa.

Con la adaptación de este sistema al microscopio, se convirtió el microscopio metalográfico convencional en uno digital, creando nuevas ventajas para el proceso de enseñanza – aprendizaje, tales como la obtención de la imagen de forma digital para su posterior estudio, creando mayor facilidad para el docente al momento de explicar la imagen, así como facilitar el aprendizaje del estudiante.

## **2. PLANTEAMIENTO DEL PROBLEMA**

Una dificultad que enfrenta el docente es que por cada muestra que se analiza en el microscopio metalográfico, el docente tiene que explicar sobre qué es lo que los estudiantes van a buscar en la muestra y luego los estudiantes pasan uno por uno a observar en el microscopio, esto genera un desfase de tiempo entre la explicación del docente y la observación del estudiante, lo que genera dificultades para el docente debido a que debe estar retroalimentando a cada estudiante su explicación previa.

Desde el punto de vista del estudiante se genera un problema de aprendizaje, debido a que la mayoría de veces no interpretan bien o surgen diferencias en los resultados de lo que se muestra en el microscopio metalográfico, porque al pasar los estudiantes a observar uno por uno, cada estudiante interpreta la imagen de manera personal y no de forma objetiva.

## **3. ESTADO DE LA TÉCNICA – ANTECEDENTES**

Los microscopios metalográficos monoculares se han utilizado para realizar mediciones de componentes mecánicos y electrónicos, así como el estudio de superficies y análisis óptico de metales.

Actualmente con el avance de la tecnología los microscopios metalográficos se han rediseñado de tal manera que utilizan un sistema de cámara electrónica que permite realizar fotos e incluso grabar videos del elemento en estudio, esto con el fin de documentar el procedimiento de estudio de la muestra, lo que genera una gran ventaja frente a los microscopios metalográfico monoculares.

Diferentes países han optado por la modificación de los microscopios metalográficos para que puedan ser convertidos a microscopios con sistemas que permitan poder observar en tiempo real la imagen del objeto en estudio en pantallas o computadoras.

Un ejemplo es la Universidad nacional de Colombia, él ingeniero Edgar Eduardo Romero Castro y el Ingeniero Carlos Arturo Vargas Pulido de la facultad de Ingeniería Mecánica, en 2008 obtuvieron una patente para la reconversión de microscopios ópticos convencionales, para extenderlos y dotarlos de la funcionalidad que proveen los microscopios robotizados que se encuentran en el mercado, el sistema que ellos propusieron consistía en automatizar el control de los movimientos de la platina de un microscopio y capturar y almacenar las imágenes microscópicas con la ayuda de un computador, para ello utilizaron las siguientes etapas, la etapa de captura y almacenamiento de las imágenes, para lograrlo utilizaron un software que les permitía visualizar y almacenar las imágenes provenientes de una cámara montada sobre el trinocular del microscopio, la segunda etapa consistió en una base y dos actuadores lineales controlados por un circuito electrónico que se comunica con el computador por puerto USB , lo que permitía realizar el control de los movimientos del microscopio a través de la computador (Ilustración 1).

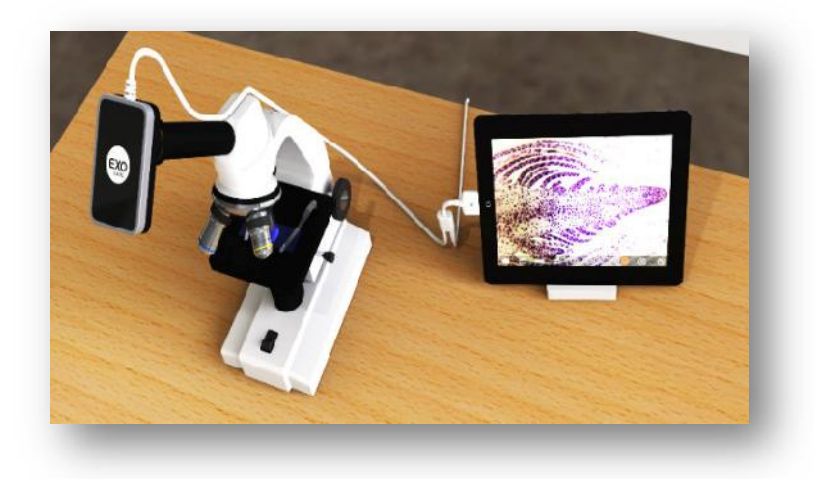

*Ilustración 1. Adaptación de cámara en microscopio con salida de imagen a un monitor*

Existen muchas empresas que venden ya microscopios metalográficos (Ilustración 2) los cuales pueden ser utilizados de forma manual o pueden ser utilizados usando la cámara que traen incorporada Transmitiendo la imagen captada por la cámara hacia la computadora por medio de un software, sin embargo, no se pueden realizar movimientos del plato de forma automática, aun así, el precio es bastante elevado en comparación con una reconversión de un microscopio manual.

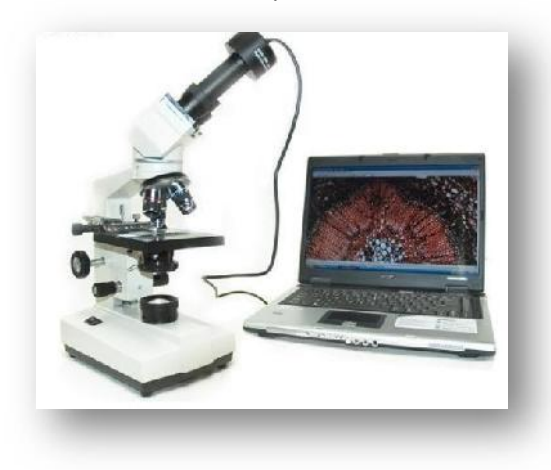

*Ilustración 2*. *Microscopio con cámara incluida*

**5**

Debido a los aspectos anteriormente mencionados para una actualización de un microscopio No hay que sustituir ninguna pieza del microscopio convencional. Las lentes, el elemento más caro y delicado de cualquier equipo de este tipo, siguen inalteradas por lo que la adaptación de un soporte para la cámara, así como la automatización del movimiento del plato son buenas opciones para actualizar los microscopios de forma económica y segura.

## **4. JUSTIFICACIÓN**

Cuando se realizan prácticas con estudiantes donde es necesario observar muestras al microscopio, se dificulta explicar que deben de observar o buscar en la muestra.

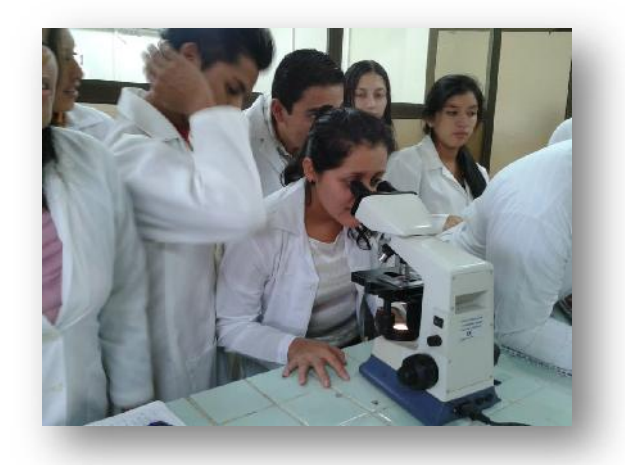

#### *Ilustración 3*. *Alumnos Esperando turno para observar muestra en microscopio*

Con la adaptación de la cámara al microscopio metalográfico permitirá poder observar, manipular y guardar la imagen obtenida por el microscopio, que a su vez la imagen podrá ser transmitida a una computadora y ser proyectada a un cañón o un monitor donde facilite la explicación del docente y el aprendizaje del estudiante.

Un profesional que pase largas horas analizando muestras puede tener una mayor calidad de vida en el trabajo y agotar mucho menos la vista, el cuello o la espalda. De la misma forma que en clase, puede mostrar algo de forma directa a un colega sin tener que pasar por el visor.

También con la adaptación de un mecanismo de control de movimiento del plato del microscopio permitirá realizar movimientos desde la computadora, con el fin de que el docente pueda mostrar en la pantalla a los alumnos la muestra de estudio y a su vez podrá mover la muestra de forma muy precisa para observar toda el área del objeto de estudio.

En algunos trabajos realizados por encargo de alguna empresa, es necesario mostrarle evidencia del resultado observado y por ahora, solamente entregamos fotografías del equipo que se ha utilizado.

Con la conversión del microscopio permitirá realizar fotografías del resultado obtenido e imprimirlas como evidencia del resultado observado, esto ayudará a generar mayor confianza en las pruebas realizadas, ya que al cliente se le podrá entregar las fotografías tomadas por el microscopio metalográfico durante el estudio de la muestra.

## **5. OBJETIVOS**

#### **5.1.OBJETIVO GENERAL**

Diseñar y construir dos accesorios para el microscopio metalográfico, uno que facilite colocar una cámara que se conecte a una computadora que registre y guarde las fotos o las transfiera, a un sistema de visualización de gran formato (cañón o monitor), y otro que permita controlar los movimientos de la platina del microscopio por medio de motores controlados desde una computadora.

#### **5.2.OBJETIVOS ESPECÍFICOS**

- 1. Diseñar los accesorios de la cámara y de los motores que se adaptan al microscopio del laboratorio de metalografía.
- 2. Diseñar software de captura de video y de control de movimiento de motores desde una computadora.
- 3. Probar y ajustar el sistema de video y de movimiento del microscopio metalográfico

## **6. HIPÓTESIS - PREGUNTA PROBLEMA**

¿Es posible diseñar y construir un accesorio para el montaje de una cámara conectada al microscopio metalográfico y controlar desde una computadora el movimiento del plato del microscopio metalográfico?

## **7. MARCO TEÓRICO DE LA INVESTIGACIÓN**

<sup>1</sup>El microscopio es un instrumento que permite observar objetos que son demasiado pequeños para ser vistos a simple vista. El tipo más común y el primero que se inventó es el microscopio óptico. Se trata de un instrumento óptico que contiene dos o más lentes que permiten obtener una imagen aumentada del objeto y que funciona por refracción

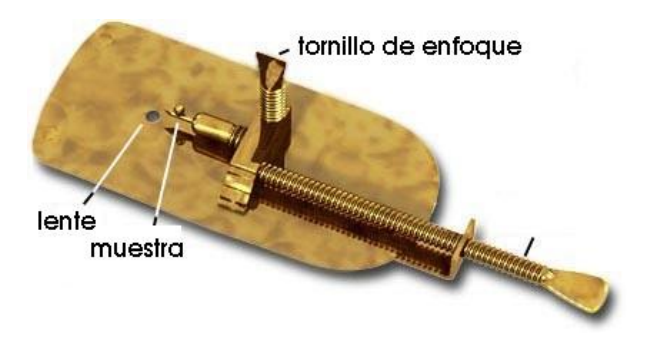

*Ilustración 4*. *Microscopio óptico de Antoine von Leeuwenhoek (1675)*

La metalografía es la ciencia que estudia las características micro estructurales o constitutivas de un metal

**7**

<sup>1</sup> Wikispacescom. (2010, 16/02/10). El Microscopio. [Weblog]. Retrieved 27 February 2016, from https://teknohistoria.wikispaces.com/EL MICROSCOPIO

o aleación relacionándolas con las propiedades físicas, químicas y mecánicas. Mucha es la información que puede suministrar un examen metalográfico, para ello es necesario obtener muestras que sean representativas y que no presenten alteraciones debidas a la extracción y/o preparación metalográfica.

Fue en 1884 cuando el químico Francés Henry Le Chatelier (1850-1936) invento el Microscopio Metalográfico, el cual se describe a continuación:

El microscopio metalográfico permite observar al metal en estudio, así como elementos electrónicos a una resolución de imagen donde es posible observar los cristales metálicos y sus traumas adquiridos en los procesos de fundición tratamiento mecánico. Todos estos conocimientos son encerrados en la metalografía. De acuerdo al propósito de uso, existen multitud de variedades dependiendo del tipo de objetivos, oculares, aumento máximo permitido, enfoque, etc.

El microscopio metalográfico se diferencia del microscopio óptico es en que en el metalográfico observamos la luz reflejada por la superficie de la probeta, mientras que en el óptico se observa la luz transmitida al atravesar la muestra (Ilustración 5). Es por ello que las muestras metálicas deben ser lo más planas posibles, a fin de favorecer una buena reflexión.

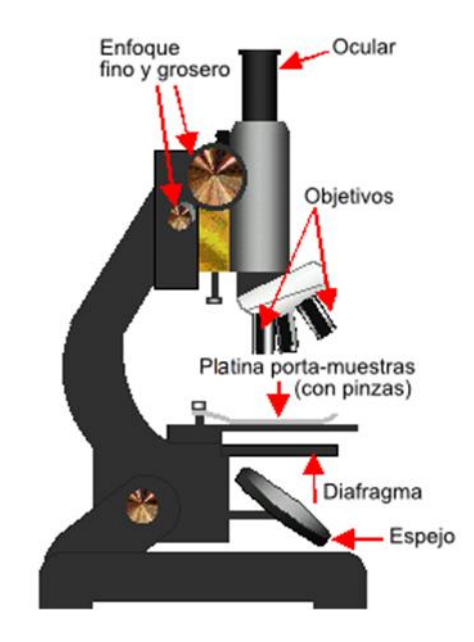

Ilustración 5. Partes principales de Microscopio óptico

#### **7.1.FUNCIONAMIENTO DE MICROSCOPIO METALOGRÁFICO**

Su funcionamiento está basado en la reflexión de un haz de luz horizontal que proviene de la fuente, dicha reflexión se produce, por medio de un reflector de vidrio plano, hacia abajo, a través del objetivo del microscopio sobre la superficie de la muestra (Ilustración 6). Parte de esta luz incidente, reflejada desde la superficie de la muestra se amplificará al pasar a través del sistema inferior de lentes, llegará al objetivo y continuará hacia arriba a través reflector de vidrio plano.

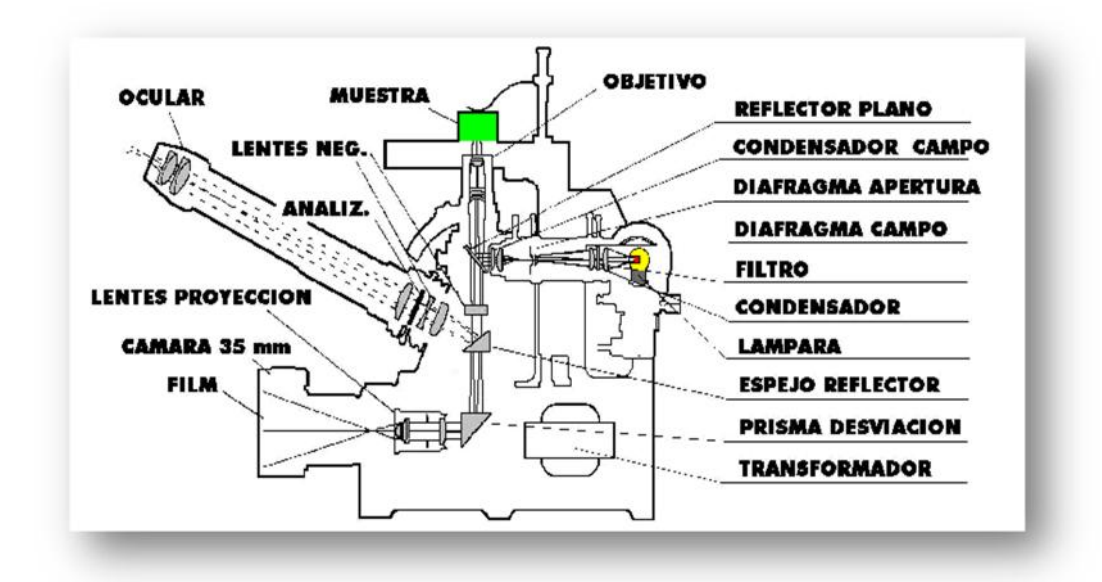

#### **Ilustración 6. Partes de un Microscopio Metalográfico**

En un sistema óptico compuesto se combinan los poderes amplificantes de dos lentes o sistemas de lentes, ambos convergentes, que se encuentran colocados en los extremos de un tubo recto con un eje óptico común: el llamado objetivo, situado cerca del objeto que se observa y el llamado ocular, colocado cerca del ojo. La imagen resultante es virtual e invertida. El aumento total de un aparato óptico de este tipo es el producto del aumento de la primera lente por el de la segunda. Esta es la base del microscopio compuesto o microscopio. El objeto a estudiar se sitúa delante y próximo al plano focal del objetivo, con lo cual se forma una imagen real e invertida del objeto dentro del tubo. Es lo que se denomina imagen primaria. La magnitud del aumento de esta imagen se denomina poder de aumento o aumento del objetivo y puede ser: 1X, 4X, 10X, 25X, 40X, 100X. El ocular, que actúa como una lente simple, se coloca en el tubo por encima de la imagen primaria y forma a partir de ésta una segunda imagen ya fuera del microscopio. El objeto está situado a una distancia tal del objetivo que la primera imagen se forma en el plano focal del ocular. Aumentos del ocultar: 5X, 10X o más, hasta 30X. El punto visual es el punto donde se produce la imagen final y es donde colocamos nuestra retina, o donde se colocaría el negativo de una cámara en una foto microscopio (Ilustración 7). AUMENTO VISUAL= Aumento del objetivo X Aumento del ocular.

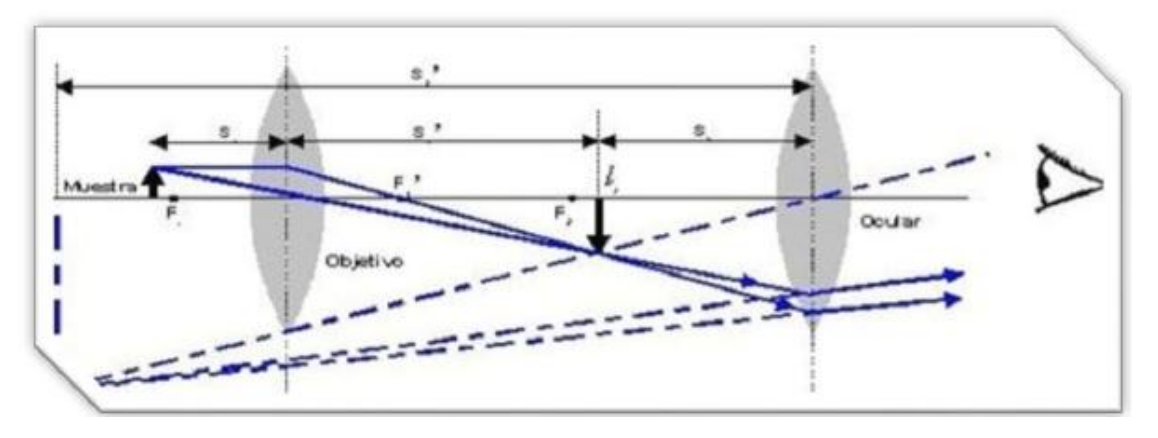

*Ilustración 7*. *Funcionamiento de un microscopio*

**9**

La modificación del microscopio implica colocar una cámara en el ocular, existen diversos tipos de cámaras digitales, para la realización de la adaptación se utilizará una cámara web la cual se explica a continuación:

<sup>2</sup>Cámara web significa cámara para uso en red. Es un dispositivo que se conecta al puerto USB de la computadora, y así permite captar video y tomar fotos digitales con resolución baja, por lo que no ofrece una gran calidad de gráficos a diferencia de una cámara fotográfica digital, videocámara digital o un teléfono celular moderno. El video que capta, lo codifica especialmente para enviarlo por Internet (red mundial de redes) en tiempo real (lo más instantáneamente posible), hacia otra computadora dónde otro usuario puede visualizarlo al momento. Son muy utilizadas para conversaciones vía Internet y hacer más personalizada la charla, así como también para actividades de vigilancia.

Las partes que componen una cámara web son los siguientes (Ilustración 8)

Internamente cuenta con los circuitos adecuados para el sensor de imágenes y la transmisión

Internamente cuenta con los circuitos adecuados para el sensor de imágenes y la transmisión hacia la computadora. Externamente cuentan con las siguientes partes:

1.- Visor digital: se encarga de captar las imágenes a transmitir y grabar vía Internet.

- 2.- Grabador de audio (opcional): capta el sonido a transmitir vía Internet.
- 3.- Base giratoria: permite colocar la cámara en la posición que el usuario decida.
- 4.- Cable de datos: transmite los datos de la cámara hacia la computadora.
- 5.- Cubierta: protege los circuitos internos y le da estética a la cámara Web.

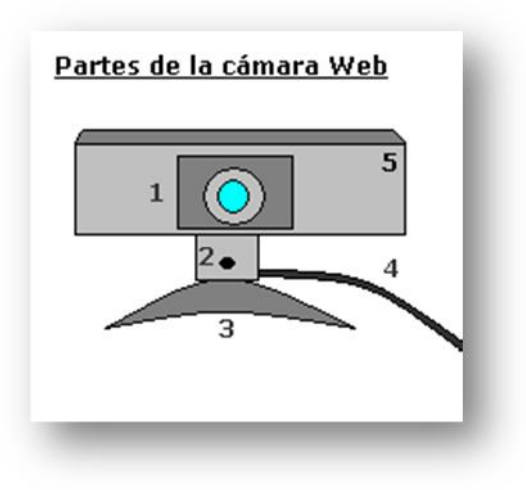

Ilustración 8. Partes externas de una cámara web

<sup>2</sup> Cámaras web / Cámaras digitales. (2017). [Blog] *Arquitectura del computador*. Available at:

http://arquitecturadelcomputadorsemestre6.blogspot.com/2014/11/camaras-web-camaras-digital.html [Accessed 5 Apr. 2016].

Para realizar los movimientos del plato del microscopio se pretende utilizar servomotores y una placa Arduino que funcionara como interfaz de comunicación entre los servomotores y la computadora, a continuación, se describe que es un servomotor y su funcionamiento

Los servomotores –también llamados "servos"– son motores "gearhead" (por tanto, motores DC con engranajes que limitan la velocidad, pero aumentan el torque) que incorporan además un potenciómetro y cierta circuitería de control para poder establecer la posición del eje del motor de forma precisa (Ilustración 9). Es decir, su eje no gira libremente (como lo hace el de los motores DC) sino que, rota un determinado ángulo, indicado a través de una señal de control.

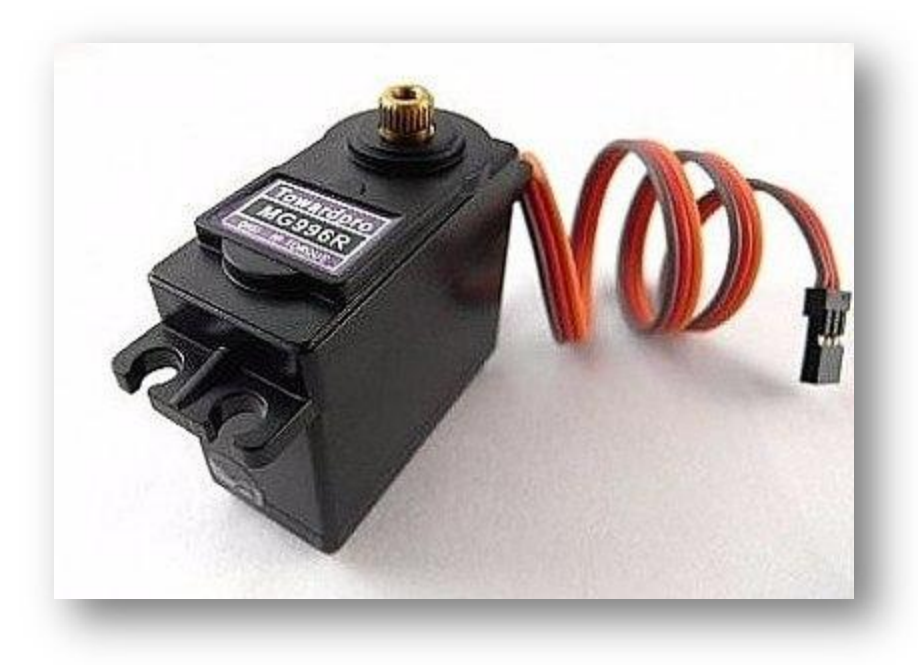

**Ilustración 9. Servomotor**

<sup>3</sup>Lo que hace especial a un servo es que podemos ordenarle que gire una cantidad de grados concreta, cantidad que dependerá de la señal de control enviada en un momento dado por (por ejemplo) un microcontrolador programado por nosotros. Los servos son muy comunes en juguetes y otros dispositivos mecánicos pequeños (como por ejemplo el control de la dirección de un coche teledirigido), pero también sirven gestionar el movimiento de timones, pequeños ascensores, palancas, etc.

Los servomotores disponen normalmente de tres cables: uno para recibir la alimentación eléctrica (normalmente de color rojo), otro para conectarse a tierra (normalmente de color negro o marrón, según el fabricante) y otro (el cable de control, normalmente de color blanco, amarillo o naranja) que sirve para transmitir al servo, de parte del microcontrolador, los pulsos eléctricos –de una frecuencia fija de 50 Hz en la gran mayoría de servomotores– que ordenarán el giro concreto de su eje. El cable de alimentación ha de conectarse a una fuente que pueda proporcionar 5 V y al menos 1 A. El cable de tierra ha de conectarse

<sup>3</sup> Torrente Artero, O. (2013). *Arduino*. México D.F.: Alfaomega.

lógicamente a la tierra común del circuito. El cable de control debe conectarse a algún pin digital de la placa Arduino, por el cual se enviarán los pulsos que controlarán el desplazamiento angular del eje.

<sup>4</sup>La magnitud del desplazamiento angular del eje de un servomotor está determinada por la duración de los pulsos de la señal de control. Concretamente, si el valor ALTO (5 V) del pulso se mantiene durante 1,5 milisegundos, el eje del servo se ubicará en la posición central de su recorrido. Como los servos estándar permiten mover su eje en ángulos dentro de un rango entre 0 y 180 grados, esta posición

central suele corresponder a 90 grados respecto al origen. Es decir: si al servomotor se le envía una señal con pulso de 1,5 ms, el eje girará hasta estar situado en un ángulo de 90 grados respecto al origen (por tanto, a mitad de su recorrido total). Mientras la señal de control recibida por el servomotor sea siempre la misma, este mantendrá la posición angular de su eje: si la duración del pulso de la señal varía, entonces el servomotor girará hasta la nueva posición. Si el ancho del pulso está entre 1,5 y 2 milisegundos, el eje del servo se moverá hasta una posición angular proporcional entre 90 y 180 grados del origen. Por ejemplo: si lo quisiéramos situar a 150 grados, la longitud del pulso debería ser de

1,83 ms; si quisiéramos situarlo a 180 grados (ángulo máximo), la longitud del pulso debería ser de 2 ms (duración máxima).

Si el ancho del pulso (Ilustración 10) está entre 1 y 1,5 milisegundos, el eje del servo se moverá a una posición angular proporcional entre 0 y 90 grados del origen. Por ejemplo: si lo quisiéramos situar a 30 grados, la longitud del pulso debería ser de 1,17 ms; si quisiéramos situarlo a 0 grados (es decir, el propio origen), la longitud del pulso debería ser de 1 ms (duración mínima).

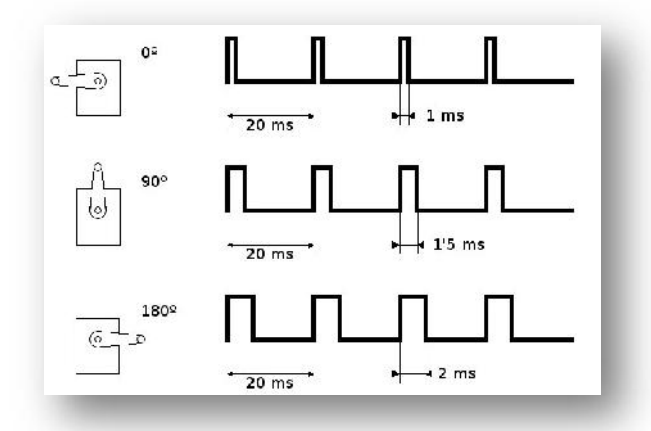

#### *Ilustración 10*. *Relación de Ancho de pulso con Ángulos de giro de un servomotor*

El elemento que se utilizará como medio de comunicación entre la computadora y los motores que se encargaran del movimiento del plato del microscopio es una tarjeta de programación Arduino,<sup>5</sup> la cual tiene sus inicios en el año 2005 en el Instituto de Diseño Interactivo de Ivrea (Italia), Arduino apareció por la necesidad de contar con un dispositivo para utilizar en las aulas que fuera de bajo coste, que funcionase

<sup>4</sup> Torrente Artero, O. (2013). *Arduino*. México D.F.: Alfaomega.

<sup>5</sup> IEEE Spectrum: Tecnología, Engineering, and Science News. (2011). *The Making of Arduino*. [online] Available at: http://spectrum.ieee.org/geek-life/hands-on/the-making-of-arduino/0 [Accessed 5 Mar. 2016].

bajo cualquier sistema operativo y que contase con documentación adaptada a gente que quisiera empezar de cero.

Ante la perspectiva de perder en el olvido todo el desarrollo del proyecto Arduino que se había ido llevando a cabo, se decidió liberarlo y abrirlo a "la comunidad" para que todo el mundo tuviera la posibilidad de participar en la evolución del proyecto, proponer mejoras y sugerencias y mantenerlo "vivo". Y así ha sido: la colaboración de muchísima gente ha hecho que Arduino poco a poco haya llegado a ser lo que es actualmente: un proyecto de hardware y software libre de ámbito mundial.

Arduino (Ilustración 11) es una plataforma física computacional open-hardware basada en una sencilla placa con entradas y salidas (E/S), analógicas y digitales, y en un entorno de desarrollo que implementa el lenguaje Processing/Wiring.

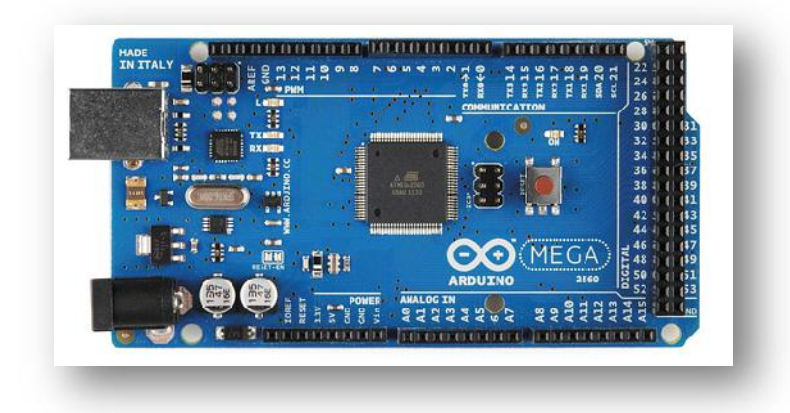

*Ilustración 11*. *Placa Arduino Mega*

## **8. METODOLOGÍA DE INVESTIGACIÓN**

La metodología a seguir para la actualización del microscopio metalográfico es de tipo tecnológica, la cual se describe a continuación:

<sup>6</sup>La investigación tecnológica en las ciencias de la ingeniería presenta una serie de características que la vinculan en forma natural con la innovación tecnológica, lo cual indica que las instancias de promoción inicial de los proyectos de investigación.

Con innovación tecnológica se designa la incorporación del conocimiento científico y tecnológico, propio o ajeno, con el objeto de crear o modificar un proceso productivo, un artefacto, una máquina, para cumplir un fin valioso para una sociedad, en el caso del microscopio se realizara una modificación tecnológica con el uso de cámara web y servomotores para el movimiento del plato. Con investigación tecnológica en las ciencias de la ingeniería se designa un ámbito de producción de conocimiento tecnológico validado, que incluye tanto el producto cognitivo, -teorías, técnicas, tecnologías, maquinarias, patentes, etc.- como las

<sup>6</sup> Dean, R. (2000). *La Investigación Tecnológica en las Ciencias de la Ingeniería y la Innovación Tecnológica*. [online] Research gate. Available at:

https://www.researchgate.net/publication/259786057\_La\_Investigacion\_Tecnologica\_en\_las\_Ciencias\_de\_la\_Ingenieria\_y \_la\_Innovacion\_Tecnologica [Accessed 3 Mar. 2016].

actividades que desarrollan los ingenieros para producir y validar dichos productos y conocimientos.

Entre las características que presenta la investigación tecnológica podemos mencionar:

**1) El pensamiento ingenieril:** Es una característica importante por presentar aspectos que lo diferencian del pensamiento científico. Los ingenieros identifican el diseño como algo propio de la profesión y a la habilidad para diseñar, ¿En qué consiste el diseño? Es una adaptación intencionada de medios para alcanzar un fin preconcebido superador de una situación inicial dada, y esto constituye una parte esencial de la ingeniería. Primero surge una concepción en la mente del ingeniero que luego, por etapas sucesivas se traslada al diseño. Este a su vez puede ser implementado por técnicas o herramientas para producir, por ejemplo, artefactos o sistemas.

**2) La finalidad de la investigación:** es obtener conocimiento útil para resolver un problema concreto que surge principalmente en las necesidades de mejorar el aprendizaje de los estudiantes y facilitar la enseñanza del docente.

**3) Las influencias externas:** se trata de encontrar soluciones para casos particulares influenciados por contextos económicos, temporales, sociales, culturales y geográficos.

**4) La realizabilidad:** Cuando surge la idea de investigar un determinado diseño, generalmente la primera cuestión que necesita de una respuesta y evaluación está referida a su factibilidad. Desde un punto de vista tecnológico las condiciones de realizabilidad de un diseño son de dos tipos, material y operacional. Lo es materialmente si no contradice las leyes naturales conocidas y presenta una probabilidad razonable de lograr la conversión del conocimiento científico y tecnológico disponible en nuevo conocimiento útil, considerando el estado del arte de los mismos y los antecedentes del grupo de investigación en temas tecnológicos. Es operacionalmente realizable si para su implementación se dispone de los conocimientos y habilidades necesarios.

Una parte importante de la investigación tecnológica consiste precisamente en hacer operacionalmente realizables ideas que sabemos que físicamente o materialmente lo son.

**5) La presentación inicial de objetivos:** rara vez viene dada de antemano de forma rígida y definitiva, por el contrario, inicialmente los objetivos se fijan de forma un tanto difusa y como resultado de un compromiso entre las necesidades sociales que se pretende satisfacer con el desarrollo tecnológico y las posibilidades de desarrollo efectivo que el conocimiento científico y tecnológico disponible permite conjeturar.

**6) El diseño no es definitivo:** en el sentido de que no hay, en general, una única solución «correcta» para un problema de diseño que pretenda alcanzar un fin predeterminado. Por eso la ingeniería no puede pensarse como una ciencia exacta, siempre queda la posibilidad de mejorar el diseño, y de innovar.

**7) Los métodos:** para alcanzar los fines predeterminados se utilizan tanto las distintas metodologías científicas como las propias de la ingeniería, destacándose entre ellas las experiencias funcionales con las cuales se valida el funcionamiento correcto y la eficiencia del artefacto, sistema o proceso. Estas experiencias posibilitan la mejora constante de nuevos productos y procesos.

**8) La retroalimentación de los resultados de cada etapa:** Los ciclos compuestos por diseño y experiencias funcionales permiten definir los objetivos iniciales, los objetivos parciales, u obligan a modificarlos proponiendo acciones intencionales correctivas o a abandonarlos.

**9) El resultado:** puede ser la concreción con éxito técnico de una invención o la mejora de un diseño. Una invención introduce una novedad técnica que puede afectar a los componentes, al sistema o a la estructura de la técnica. La modificación de técnicas previamente conocidas y su composición en técnicas más complejas es quizá la fuente más importante de novedad en la historia de la técnica. (1)

<sup>7</sup> Dean, R. (2000). *La Investigación Tecnológica en las Ciencias de la Ingeniería y la Innovación Tecnológica*. [online] Research gate. Available at: https://www.researchgate.net/publication/259786057\_La\_Investigacion\_Tecnologica\_en\_las\_Ciencias\_

de\_la\_Ingenieria\_y\_la\_Innovacion\_Tecnologica [Accessed 3 Mar. 2016].

# **Matriz operacional de la metodología**

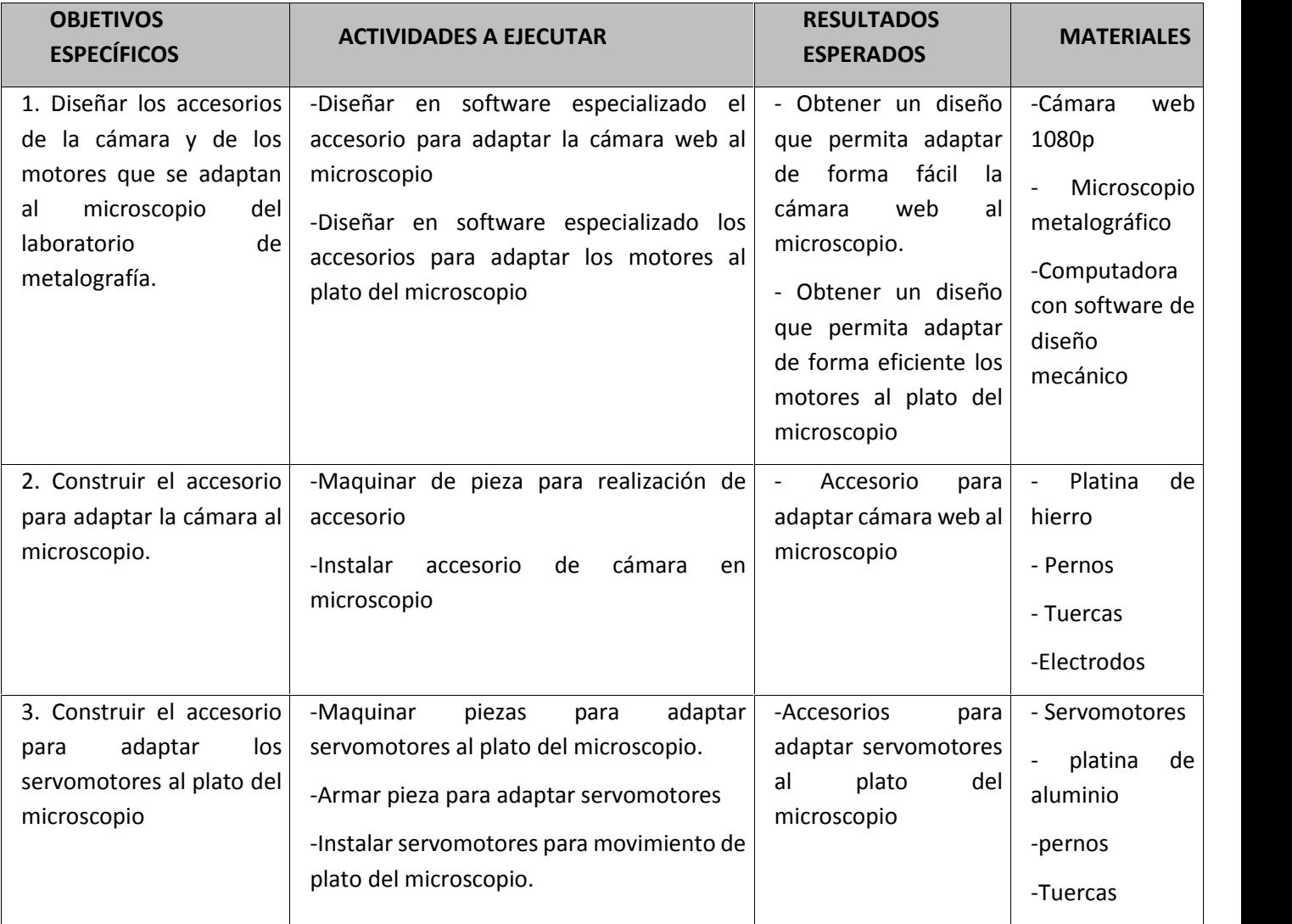

**15**

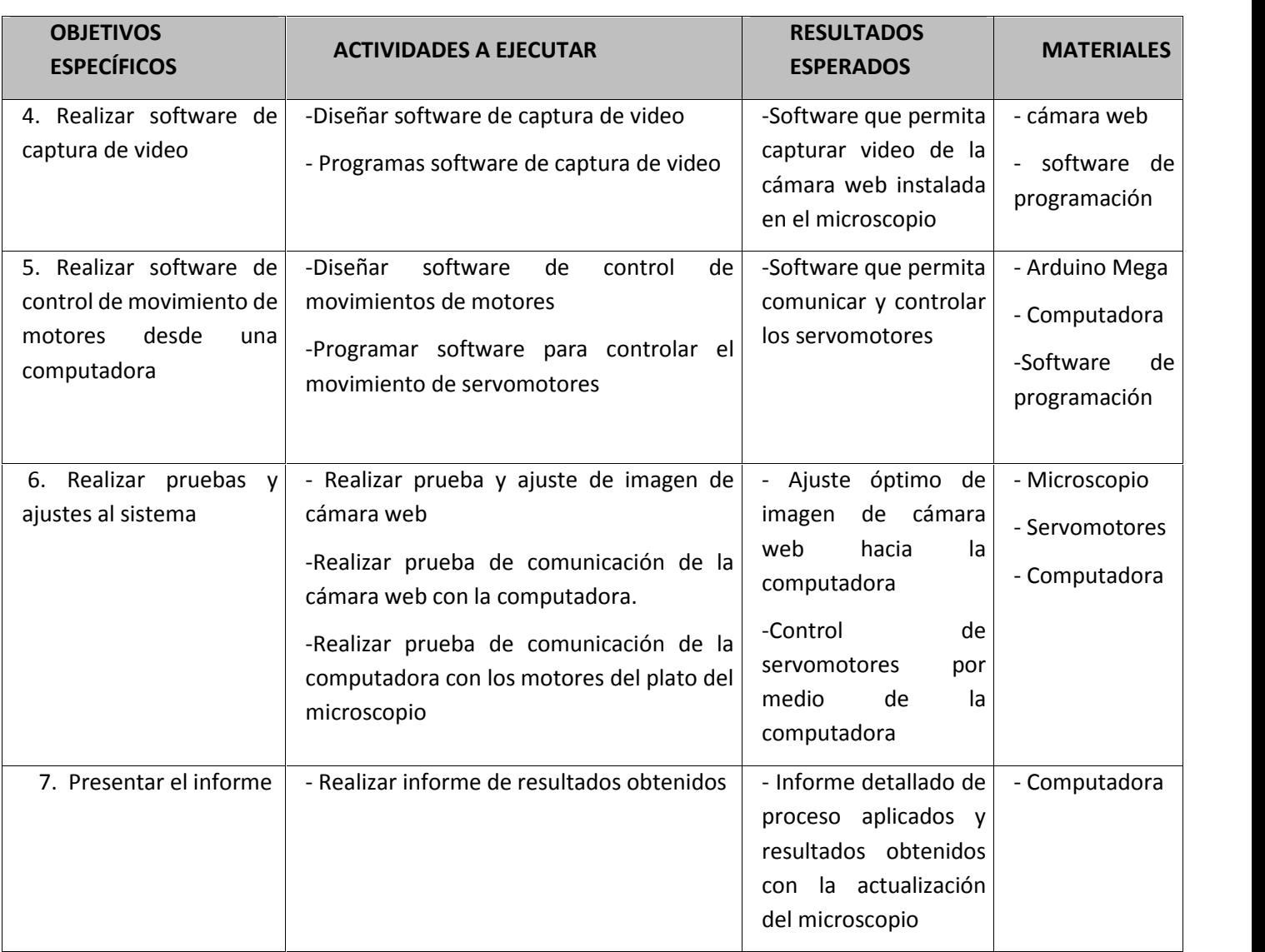

## **9. RESULTADOS**

Microscopio metalográfico actualizado: Con la instalación de la cámara web al microscopio el docente podrá explicar de forma más eficiente que es lo que el estudiante tienen que observar en la muestra metalográfica, proyectando la muestra estudiada en el microscopio en un monitor o en un proyector, de esta manera facilitara la enseñanza para el docente y facilitara el aprendizaje para los estudiantes.

Para realizar la captura de la imagen se realizó un programa en Visual Basic.net el cual contiene una interfaz que permite el control de la cámara web (ilustración 12)

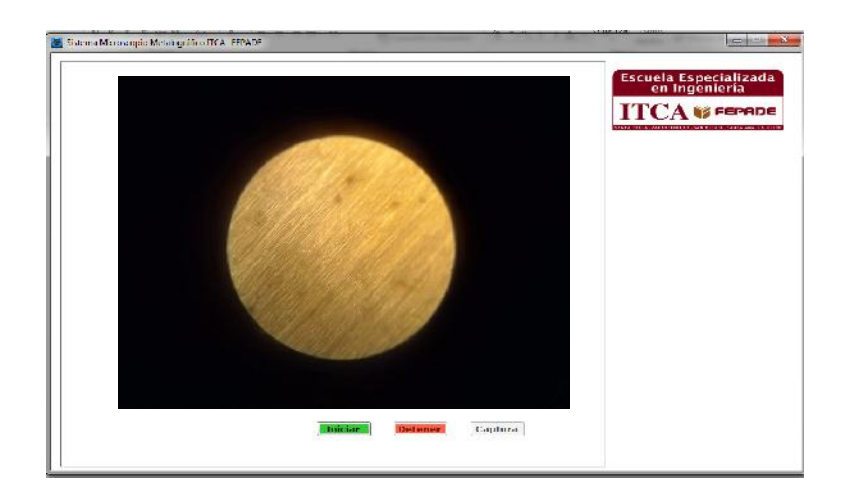

Ilustración 12. Programa de Captura de imagen de microscopio metalográfico

Para que el software se pueda utilizar en cualquier computadora se generó un instalador llamado "CamaraMicroscopioMetalografico.exe" el cual permite instalar el software.

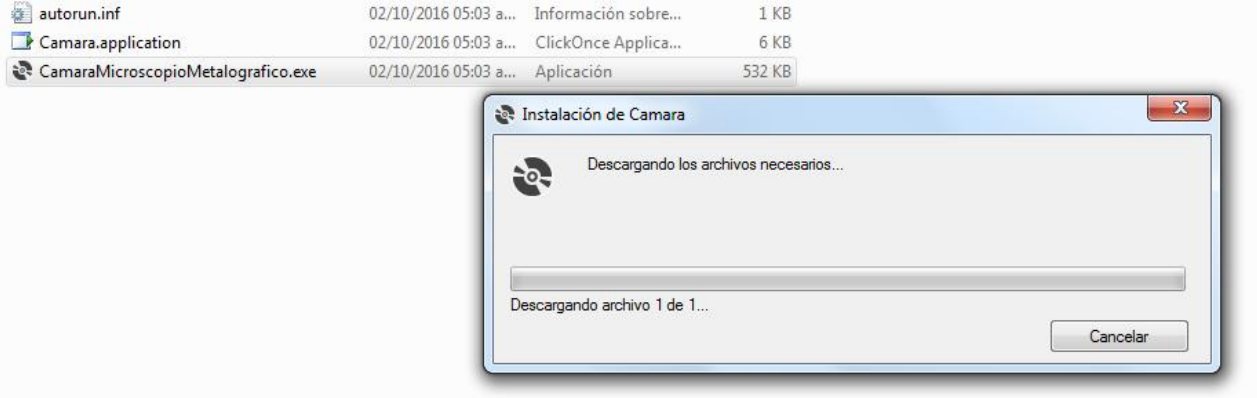

*Ilustración 13*. *Instalador de Programa de captura de Imagen*

Para realizar el control del ajuste fino del microscopio metalográfico se diseñó en el programa Labview, el software está diseñado para controlar el servomotor conectado al microscopio (Ilustración14), esto por medio de un Arduino Mega (Ilustración 15), el cual se utiliza como interfaz entre la computadora y el servomotor.

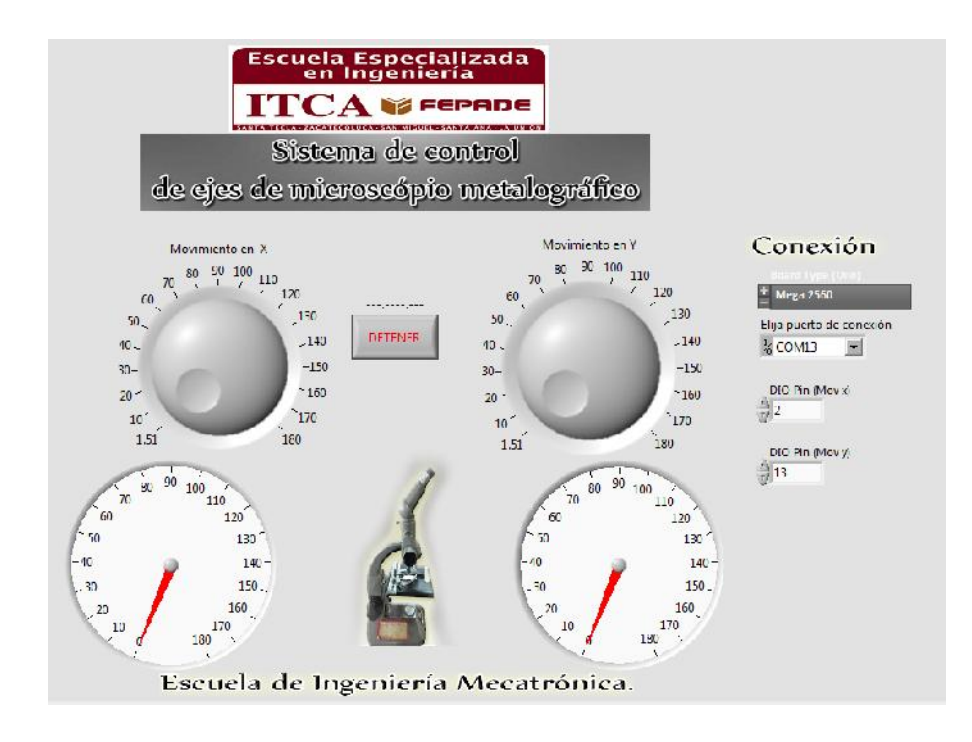

*Ilustración 14*. *Software controlador de Motores*

-Control de movimiento del plato por medio de una computadora para analizar muestras metalográficas de forma precisa.

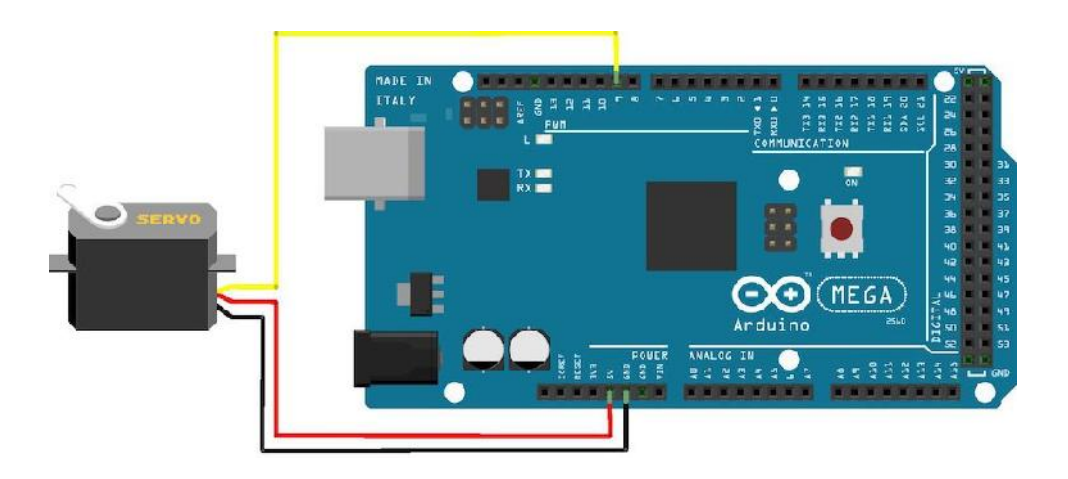

Ilustración 15. Diagrama de conexión Arduino y servomotor

Adaptador Cámara Digital: El adaptador de la cámara digital (Ilustración 16) permite la fácil instalación en el ocular del microscopio metalográfico y posee la ventaja de poder ser utilizado en cualquier otro microscopio con el fin de obtener la imagen captada por el microscopio

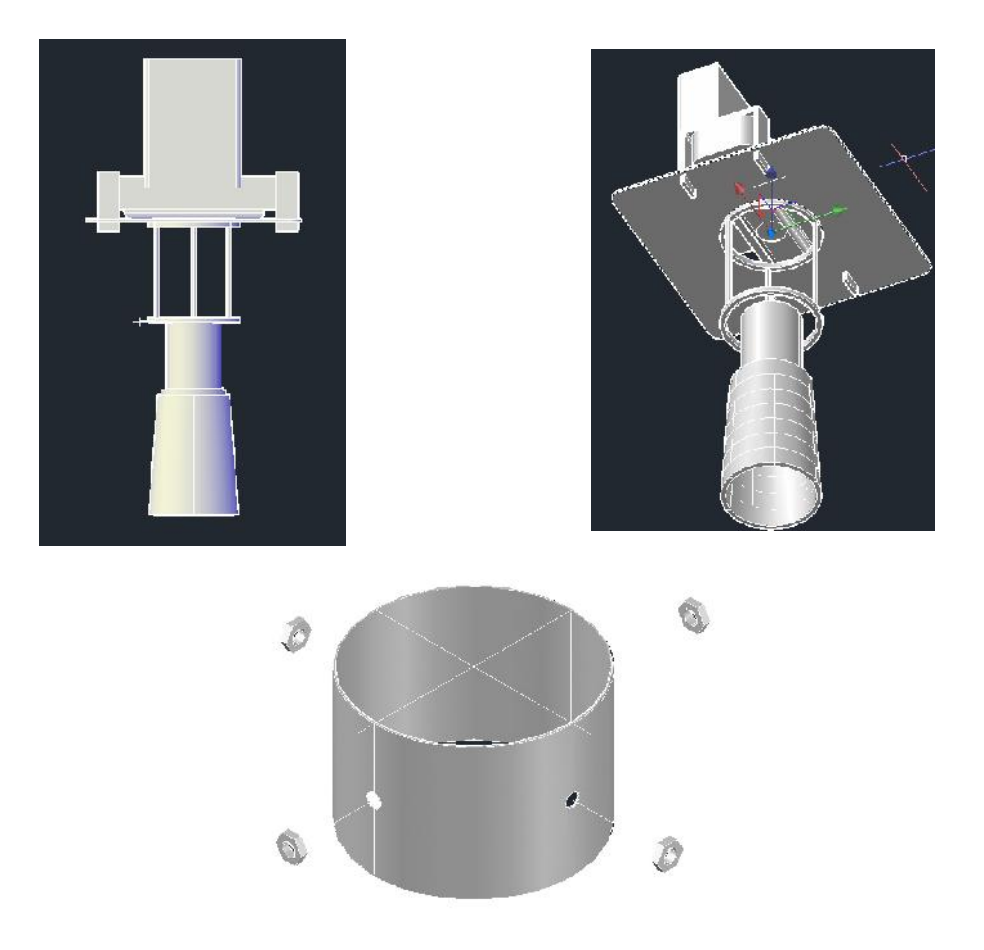

Ilustración 16. Prototipo de Adaptador de cámara digital

Registro de imágenes realizadas en el microscopio metalográfico actualizado para su posterior estudio (Ilustración17)

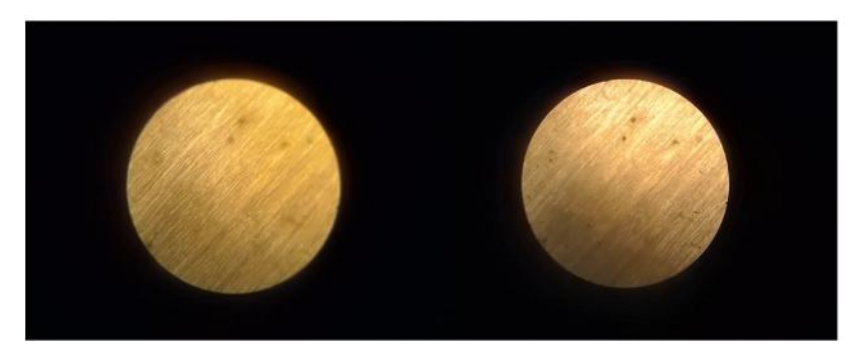

*Ilustración 17*. *Imágenes tomadas por el microscopio metalográfico actualizado*

#### **10.CONCLUSIONES**

El proyecto de actualización del microscopio metalográfico utilizando una cámara digital demuestra que a pesar de la antigüedad de los dispositivos ( Microscopio metalográfico utilizado en el proyecto data de 1989) se pueden modificar y reutilizar para que cumplan con los estándares tecnológicos actuales, con la combinación de software y hardware libre se pudo modificar de forma exitosa el microscopio metalográfico, facilitando su utilización y generando pruebas fotográficas de los estudios realizados.

Con la nueva actualización del microscopio metalográfico convencional se ha mejorado el proceso de enseñanza, por medio de la cámara digital instalada en el microscopio metalográfico y el software creado permiten al docente transmitir la imagen en tiempo real de la muestra que se encuentra en el microscopio y transmitirla a los alumnos en un proyector de video, Facilitando la explicación de la muestra por parte del docente y permitiendo a los alumnos aclarar dudas sobre la muestra metalográfica que se está estudiando.

A su vez permite realizar estudios metalográficos a empresas externas y así poder entregar pruebas del análisis realizado, brindando mayor confianza sobre el análisis realizado.

La instalación del servomotor en el ajuste fino del plato del microscopio permite ajustar el enfoque de la muestra, obteniendo imágenes bien definidas de la muestra que le permitirán al usuario tener un control minucioso sobre la calidad de la imagen.

#### **11.RECOMENDACIONES**

Las recomendaciones encontradas durante la investigación realizada son las siguientes:

Que el microscopio metalográfico tenga sus objetivos oculares en buen estado, de lo contrario la calidad de la imagen captada por la cámara digital se verá comprometida y no se observara el verdadero resultado del estudio metalográfico.

- Realizar las piezas de adaptación de la cámara y el servomotor utilizando materiales más livianos y con nuevas tecnologías que faciliten la colocación de los dispositivos y disminuyan los tiempos de fabricación.
- Implementación de microscopio metalográfico actualizado para facilitar el proceso de enseñanza aprendizaje en las clases.
- Desarrollar un software especializado que permita detectar la falla de la muestra metalográfica en tiempo real, para facilitar el estudio de la muestra metalográfica.
- Comparar la imagen obtenida con el microscopio metalográfico actualizado con un microscopio electrónico portátil, para ver la calidad de la imagen y así justificar si actualizar un microscopio o comprar uno electrónico

## **12.GLOSARIO**

1. Microscopio Monoculares: Es un microscopio compuesto de solo un lente para observar la muestra en estudio, lo que permita que solo se necesite un ojo para observar a través del microscopio

2. Microscopio Binoculares: El microscopio binocular utiliza dos lentes en lugar de sólo uno, con el objetivo de la comodidad de los ojos y un menor riesgo de fatiga visual.

3. Microscopio Trinoculares: es un microscopio óptico que posee tres tubos de observación uno para cada ojo más el tubo para conectar una cámara digital. Tiene las mismas ventajas que un microscopio binocular y brinda posibilidad de poder grabar y compartir las imágenes.

4. motores "gearhead": motores que combinan engranajes y piezas de motor en un paquete compacto y potente, proporcionando una mayor fiabilidad / rendimiento, más un costo reducido

## **13.REFERENCIAS BIBLIOGRÁFICAS**

-Cegarra Sánchez, J. (2004). Metodología de la investigación científica y tecnológica. 1st ed. Madrid: Díaz de Santos.

- Torrente Artero, O. (2013). *Arduino*. 1st ed. Madrid: RDLibros.

-Hernández Sampieri, R., Fernández Collado, C. and Pilar Baptista Lucio, M. (2014). Metodología de la investigación. 1st ed. México: McGraw-Hill.

#### **Sitiografía:**

-Microscopio Metalográfico: Microscopio metalográfico (2015). Microscopio Metalográfico. [online] Available at: URL: https://es.scribd.com/doc/98129009/96345138-El-Microscopio-Metalografico [Accessed 5 Mar. 2016].

-Cámara Web: Informaticamoderna.com. (2017). Cámara Web - Webcam, características y capacidades. www.informaticamoderna.com ::.. [online] Available at:

http://www.informaticamoderna.com/Camara\_web.htm [Accessed 9 Mar. 2016].

## **14.ANEXOS**

#### **14.1. SOFTWARE CONTROLADOR DE CÁMARA**

#### **Pasos para instalar software de captura de imagen:**

1.- Para instalar el software de captura de imagen de microscopio metalográfico se debe buscar el archivo CamaraMicroscopioMetalografico.exe, dar doble click, se abrirá una ventana llamada instalación de cámara, la cual descargará de internet unos archivos a la computadora

2.- Aparecerá una ventana de advertencia de seguridad, la cual pregunta si se quiere instalar la aplicación, dar click en instalar y esperar hasta que la barra de instalación se complete.

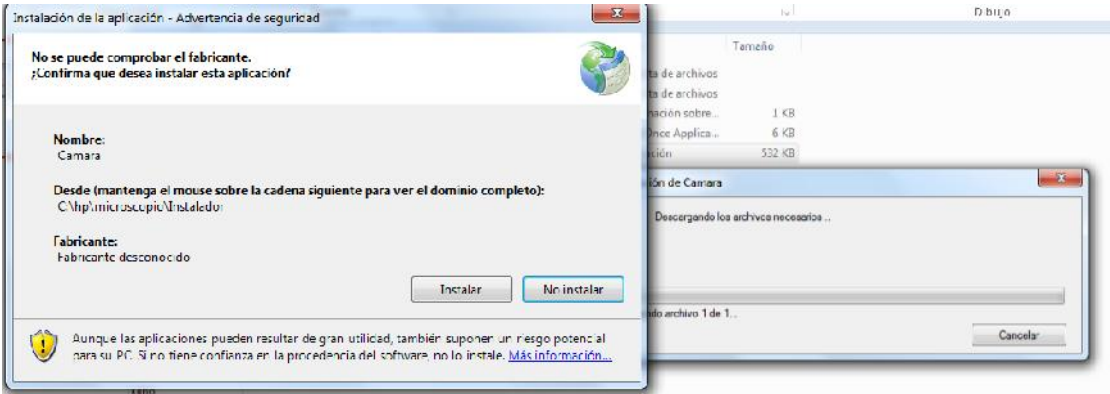

*Ilustración 18*. *Instalación de aplicación*

3.-Una vez instalado se abrirá la siguiente ventana, la cual contiene el programa de captura de imagen,

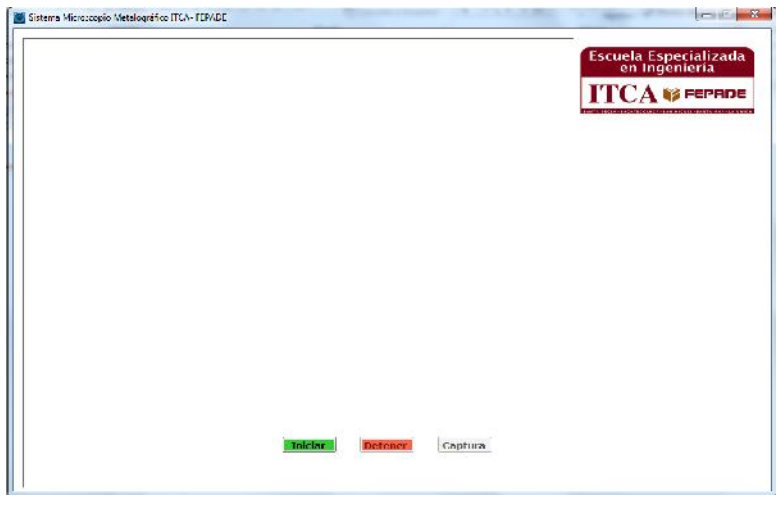

*Ilustración 19*. *Programa de captura de imagen de cámara digital*

4.- Para poder usar el programa se debe conectar la cámara al puerto USB de la computadora, se deberá esperar a que se instalen los drivers de la cámara, al terminar de instalar los drivers se debe dar click en el botón de iniciar, esto generará una conexión que permitirá ver la imagen en tiempo real de la cámara en el cuadro superior izquierdo.

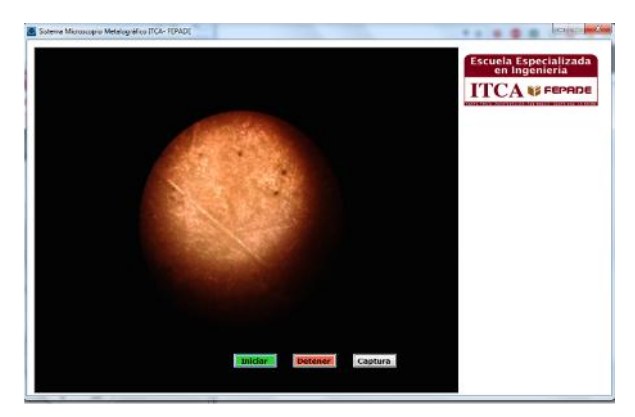

**Ilustración 20. Foto de Muestra metalográfica**

5.- Una vez cargado el programa y con la imagen ajustada se presiona el botón de Capturar y se selecciona la dirección donde desea guardar la imagen.

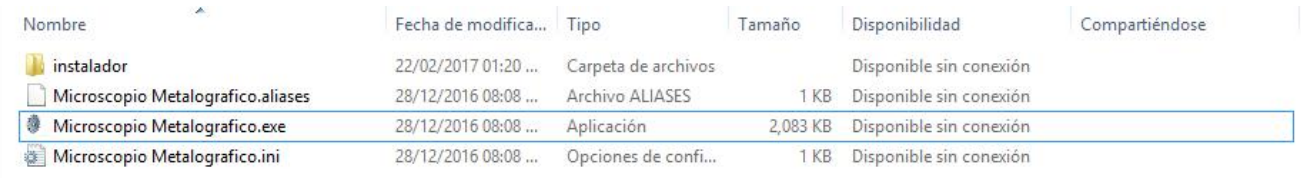

6.-se abrirá una ventana de instalación (Ilustracion21). En la cual se elige la ruta de instalación del software y dar click en siguiente.

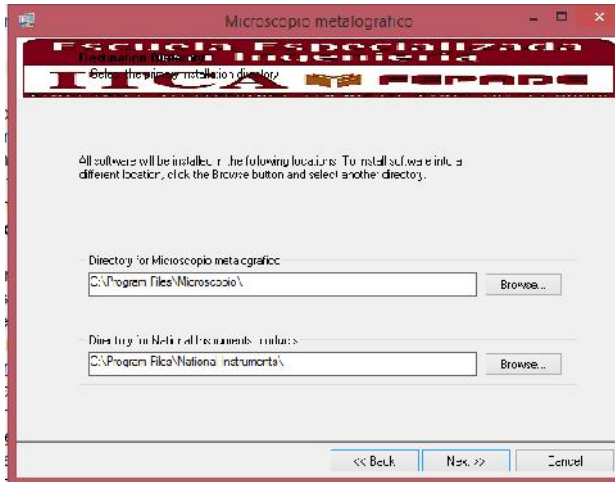

*Ilustración 21*. *Directorio de Instalación*

7.- Aparecerá la ventana de acuerdo de licencia, dar click en aceptar y luego en siguiente, hasta que aparezca la siguiente ventana (Ilustracion22) la cual iniciará el proceso de instalación.

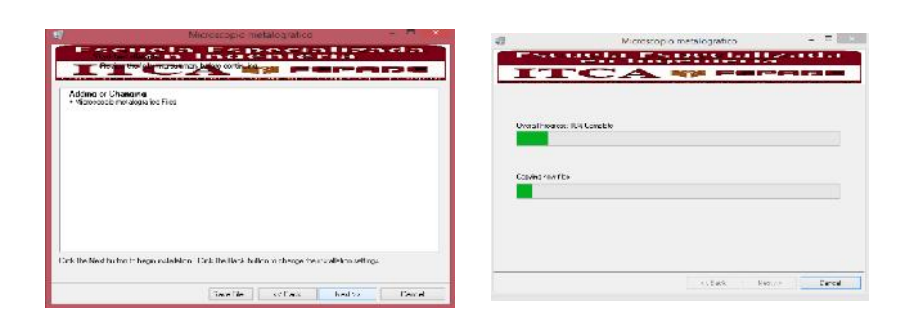

*Ilustración 22*. *Ventana de instalación*

8.- Al finalizar la instalación se abrirá el programa (Ilustración23) que permite el control del ajuste fino del microscopio metalográfico

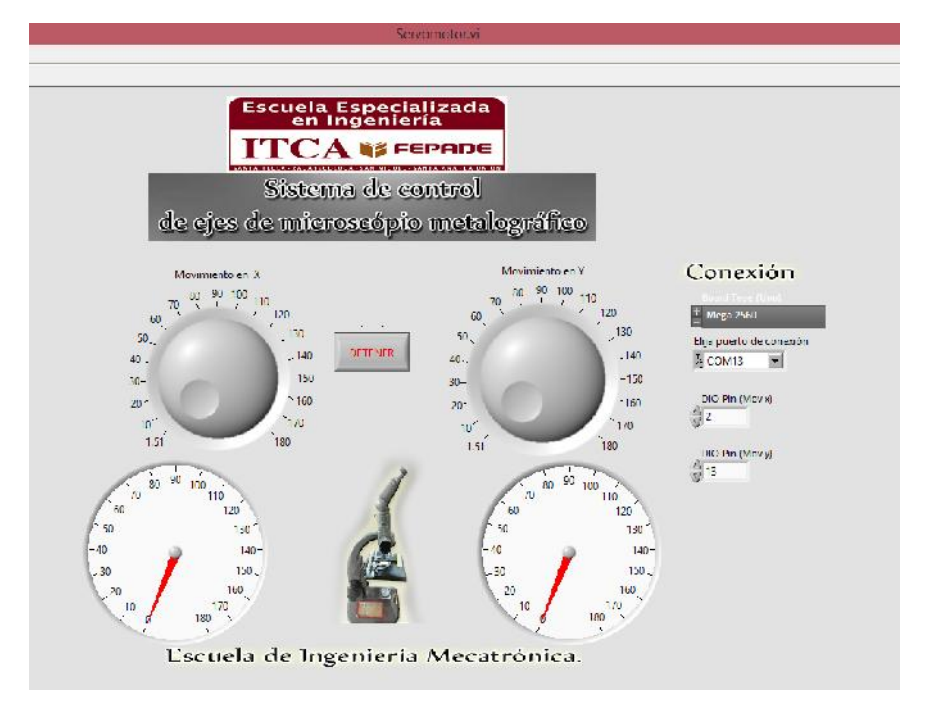

*Ilustración 23*. *Programa de control de servomotores para el ajuste fino del microscopio metalográfico*

## **14.2. DISEÑO DE PROYECTO**

A continuación se muestra una imagen en la cual se muestra la interacción de los elementos a utilizar en el proyecto, como elemento central se tiene el microscopio metalográfico al cual se le adaptara una cámara web, y se tienen servomotores que servirán para realizar el movimiento del plato, estos elementos estarán conectados a una computadora desde la cual se podrá controlar y monitorear la cámara web, y a su vez se podrá controlar el movimiento de los servomotores para tener un movimiento exacto del plato del microscopio(Ilustración24).

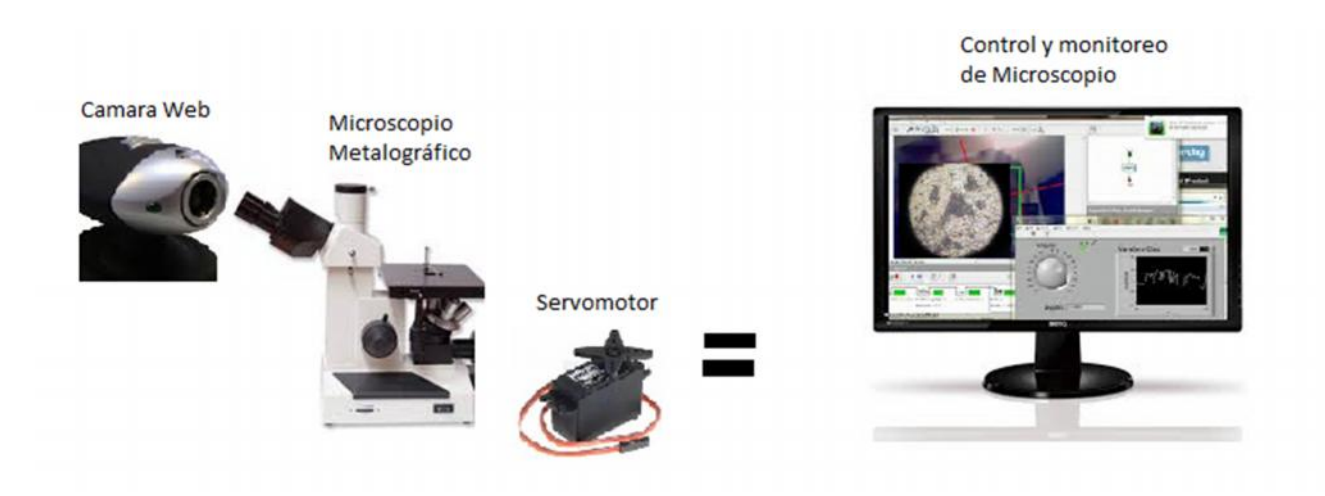

*Ilustración 24*. *Interacción de elementos*

**Lenguaje Processing/Wiring:** Esta plataforma nos permite poder hacer todo tipo de proyectos sin tener que adquirir una licencia. Es bastante sencilla de programar y sus tutoriales se extienden por todo internet. Otro punto a favor de esta plataforma son sus diferentes versiones para los diferentes usos que se les pueda dar o el presupuesto económico que se tenga.

Processing no es solamente un lenguaje de programación orientado a la creación visual, si no toda una plataforma de creación de aplicaciones computacionales altamente interactivas que no solo se alimentan de los eventos producidos por los usuarios, si no por una gran cantidad de librerías que permiten conectarse a un sin número de plataformas y aplicativos que enriquecen las aplicaciones y le permiten producir una gran cantidad de acciones sobre el mundo virtual de la computadora.

Es en Processing de donde surge el lenguaje Wiring para microcontroladores:

El Wiring es un entorno de programación de entradas/salidas de código abierto para explorar las artes electrónicas, los medios materiales, la enseñanza y el aprendizaje de la programación informática y creación de prototipos con electrónica.

**Arduino Mega 2560:** El Arduino Mega está basado en el microcontrolador ATMega2560. Tiene 54 pines de entradas/salidas digitales (14 de las cuales pueden ser utilizadas como salidas PWM), 16 entradas análogas, 4 UARTs (puertos serial por hardware), cristal oscilador de 16 MHz, conexión USB, Jack de alimentación, conector ICSP y botón de reset. Incorpora todo lo necesario para que el microcontrolador trabaje.

Características:

Microcontrolador ATmega2560.

Voltaje de entrada de – 7-12V.

54 pines digitales de Entrada/Salida (14 de ellos son salidas PWM).

16 entradas análogas.

256k de memoria flash.

Velocidad del reloj de 16Mhz

# **14.3. FOTOGRAFÍAS**

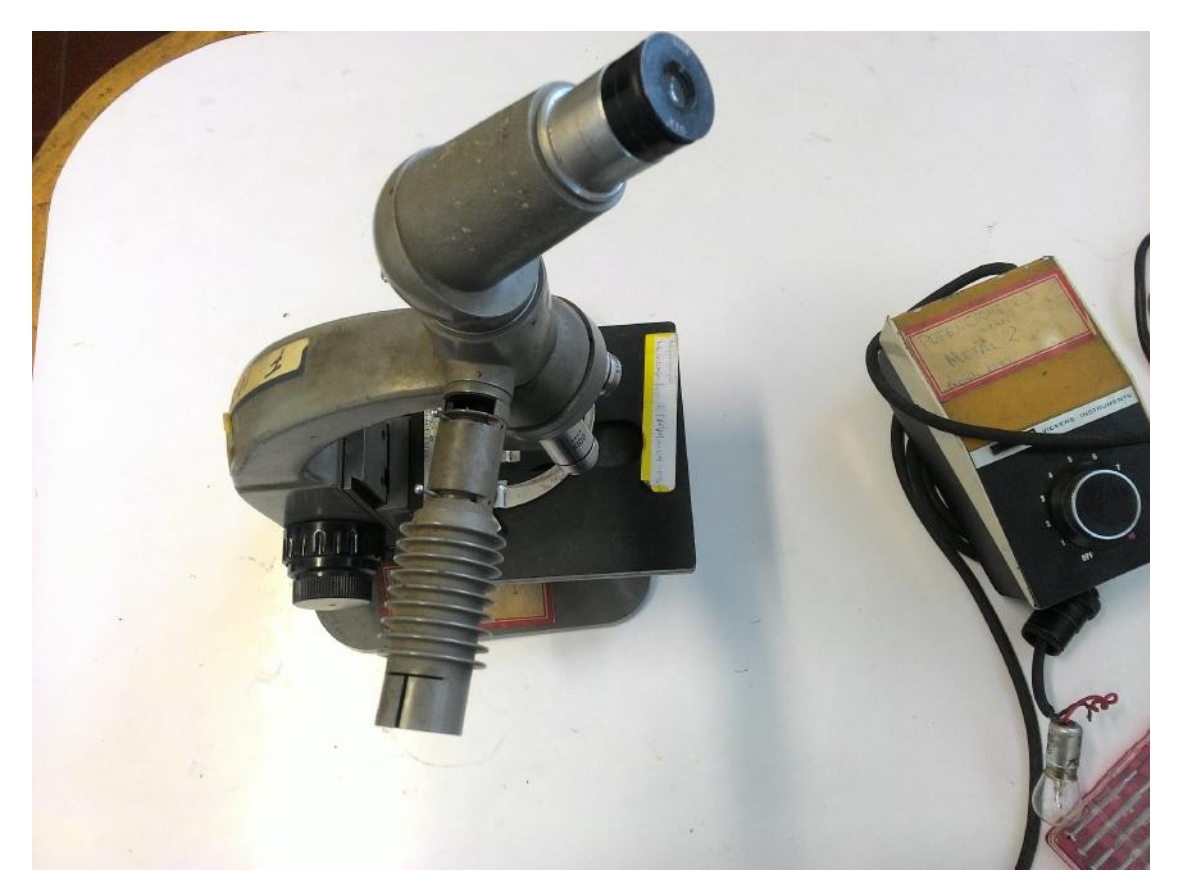

Ilustración 25. Microscopio original

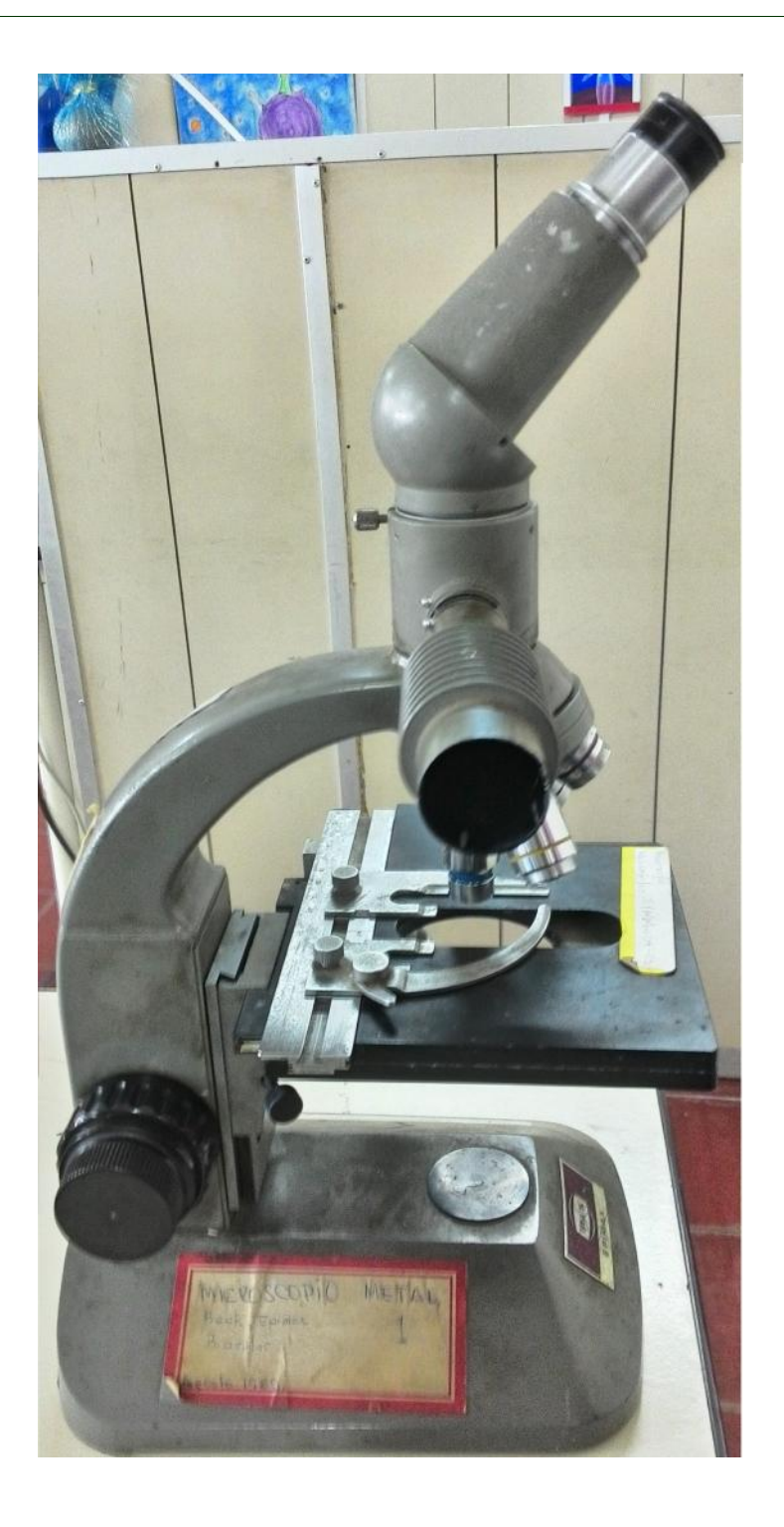

Ilustración 26. Microscopio original

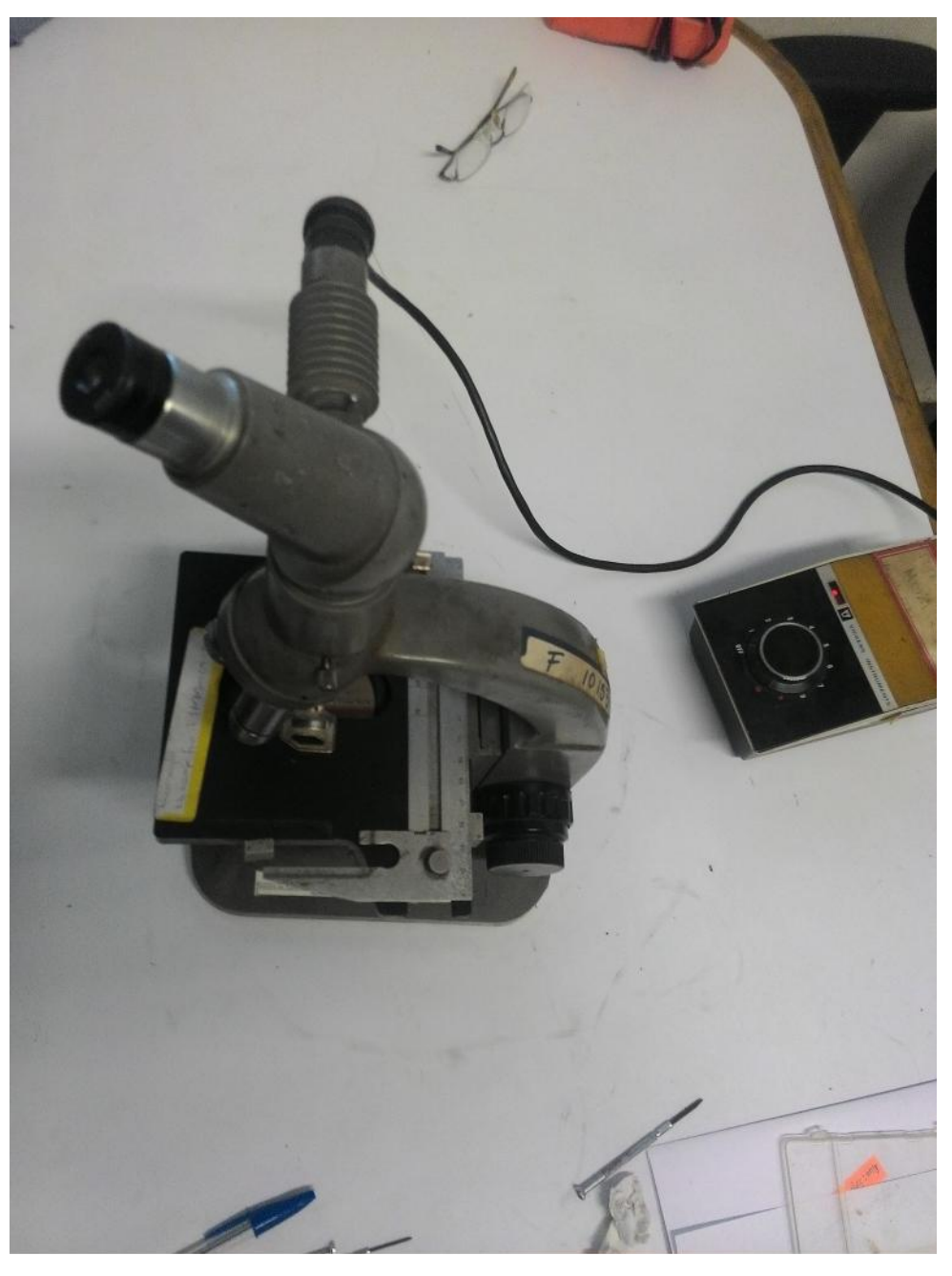

Ilustración 27. Microscopio original

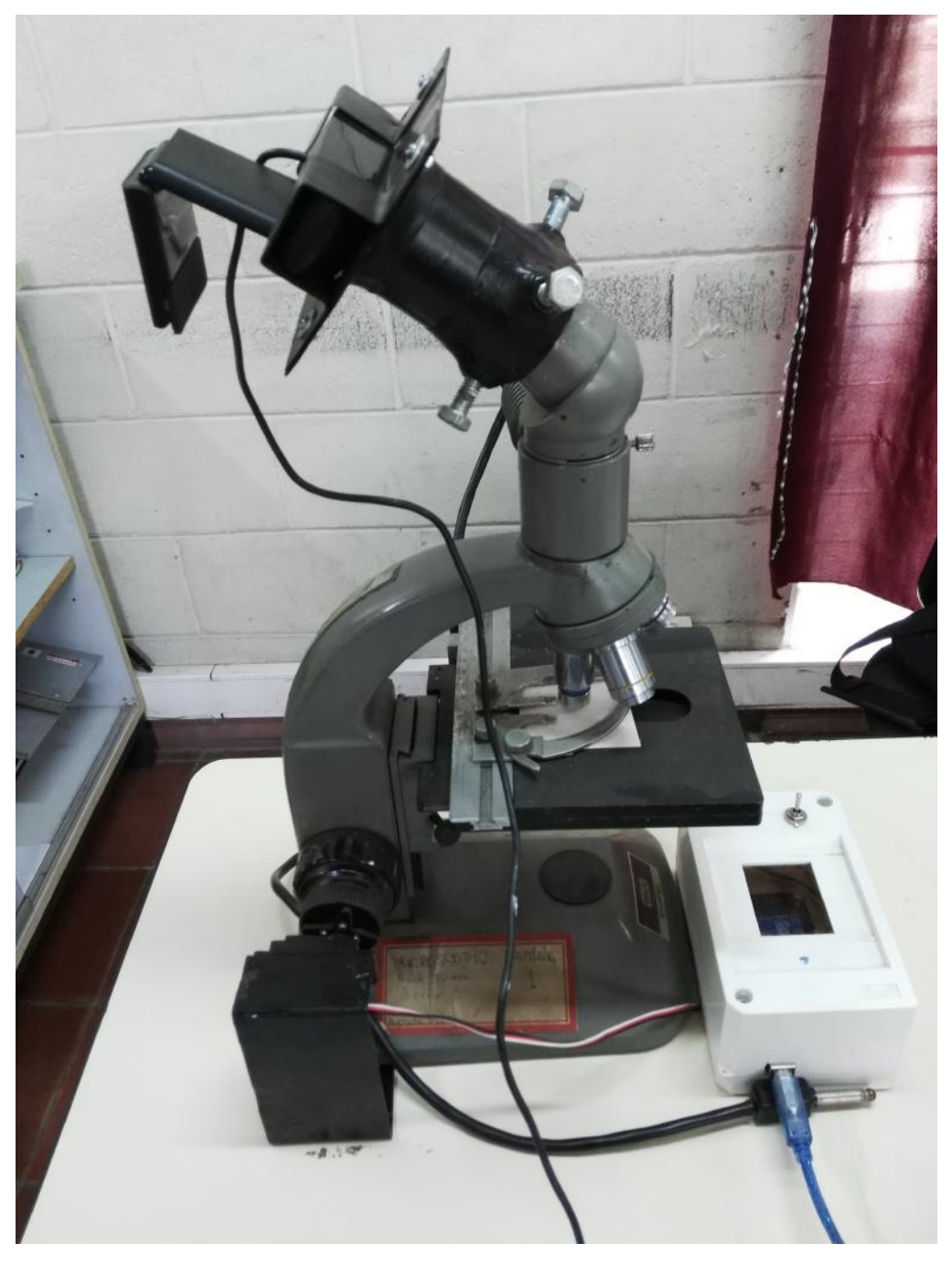

Ilustración 28. Microscopio convertido

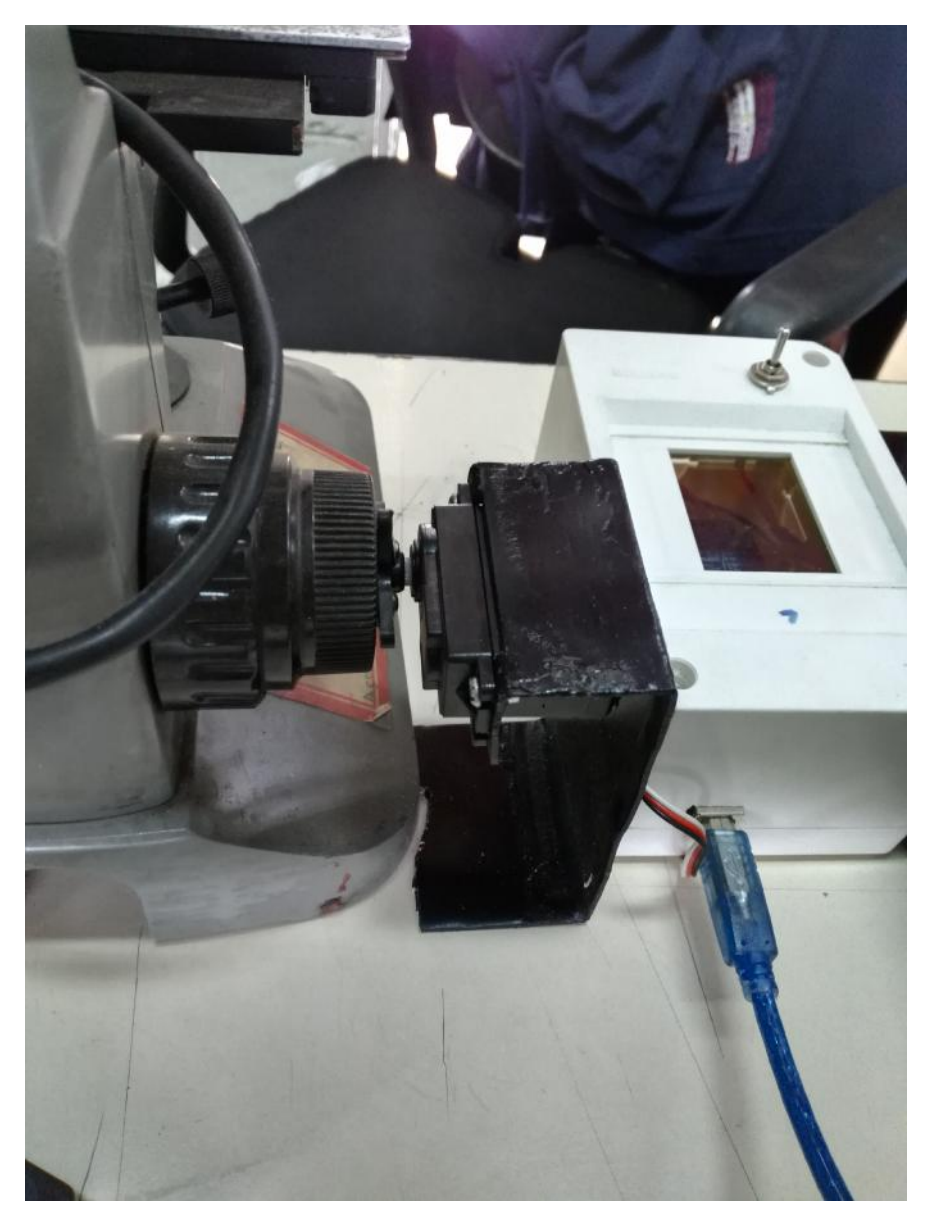

Ilustración 29. Adapte de servomotor

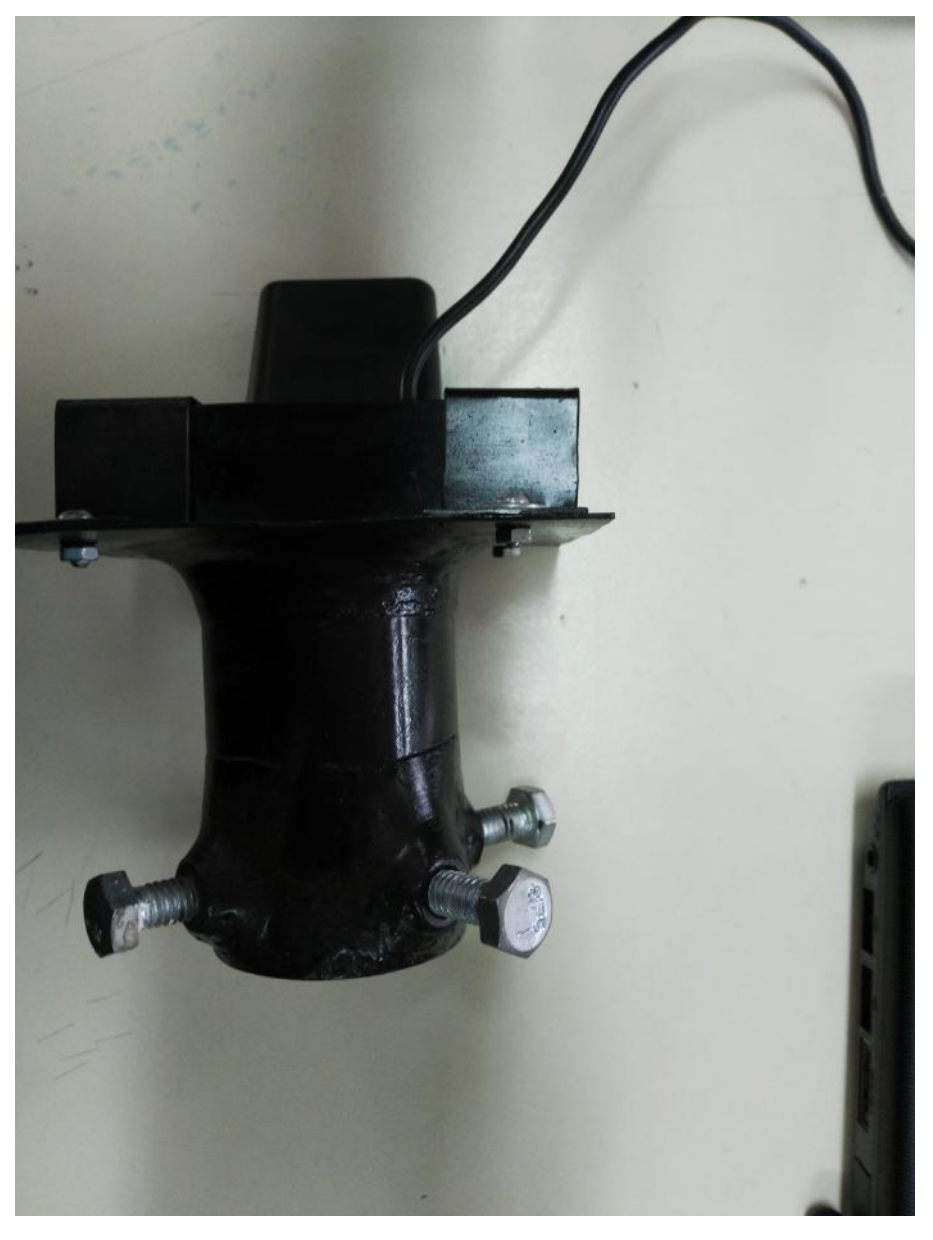

Ilustración 30. Accesorio para adaptar cámara digital al microscopio

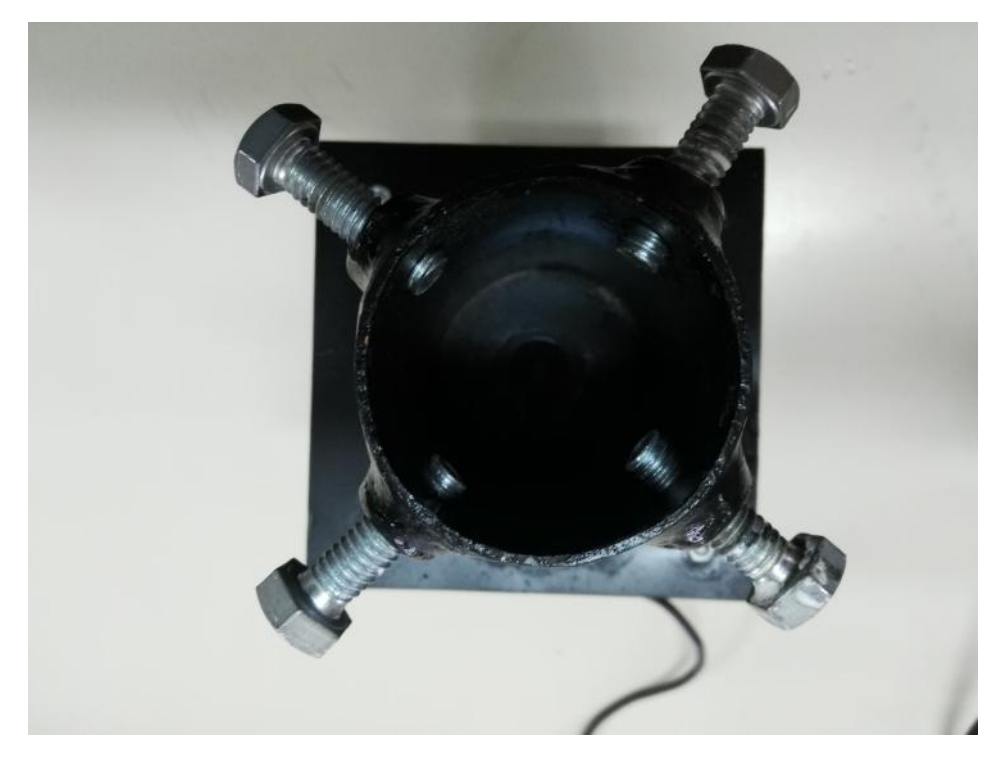

Ilustración 31. Vista de planta de accesorio para adaptar cámara digital al microscopio

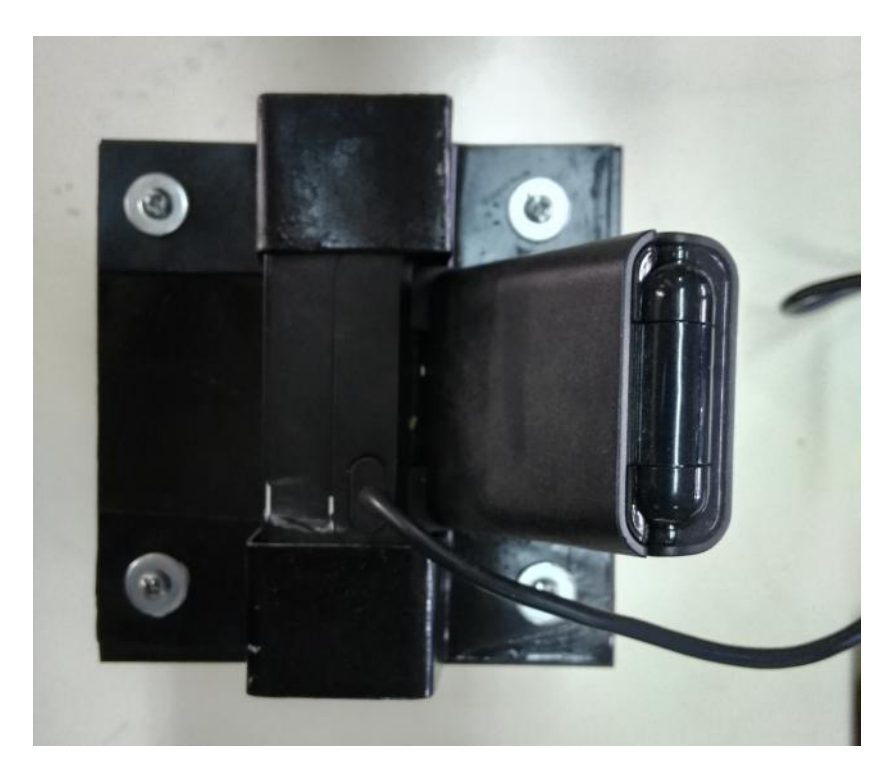

Ilustración 32. Accesorio de servomotor

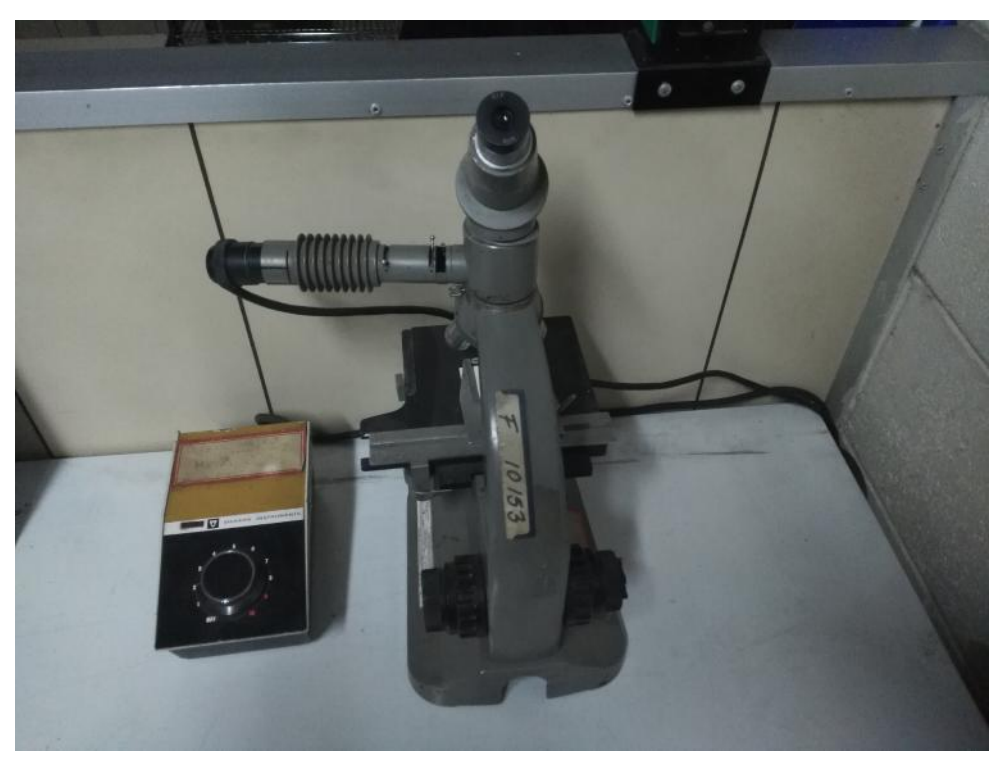

Ilustración 33. Microscopio metalográfico convencional

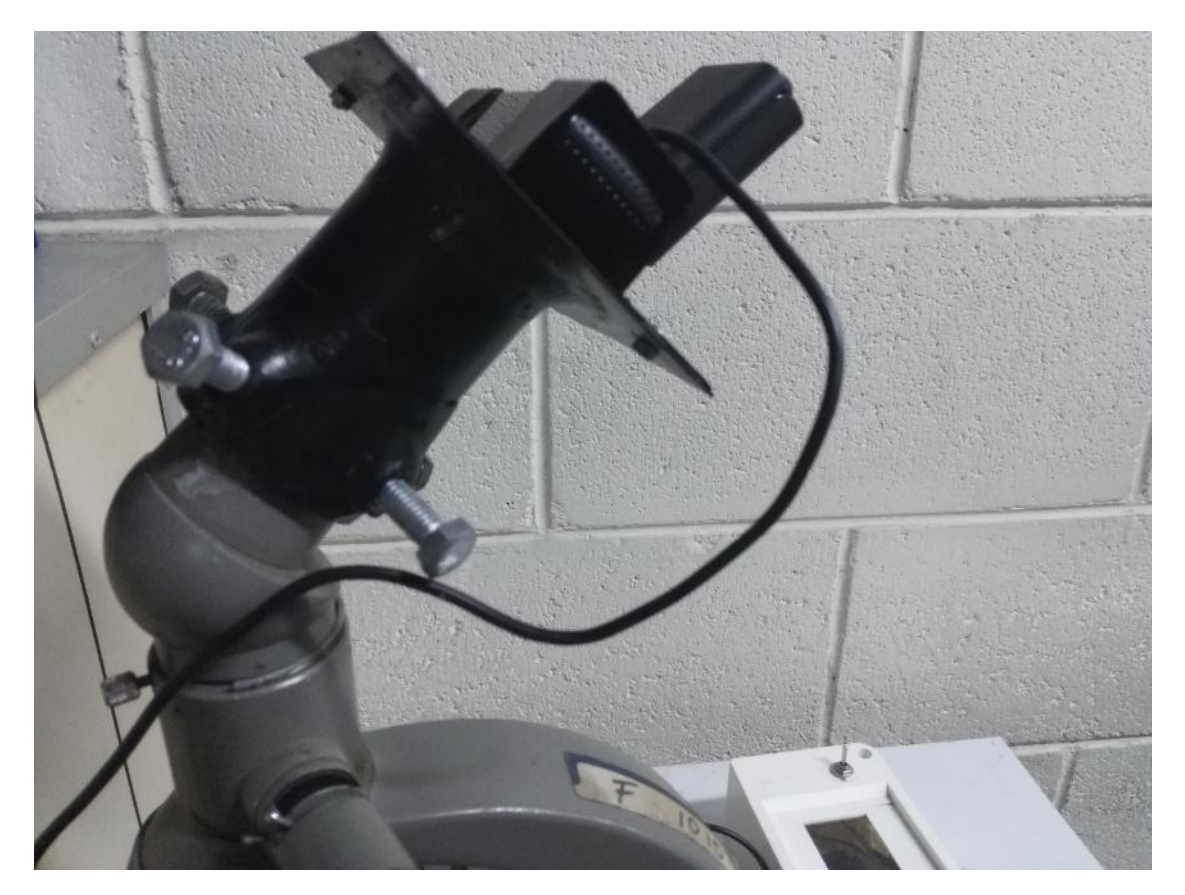

Ilustración 34. Accesorio completo instalado en microscopio

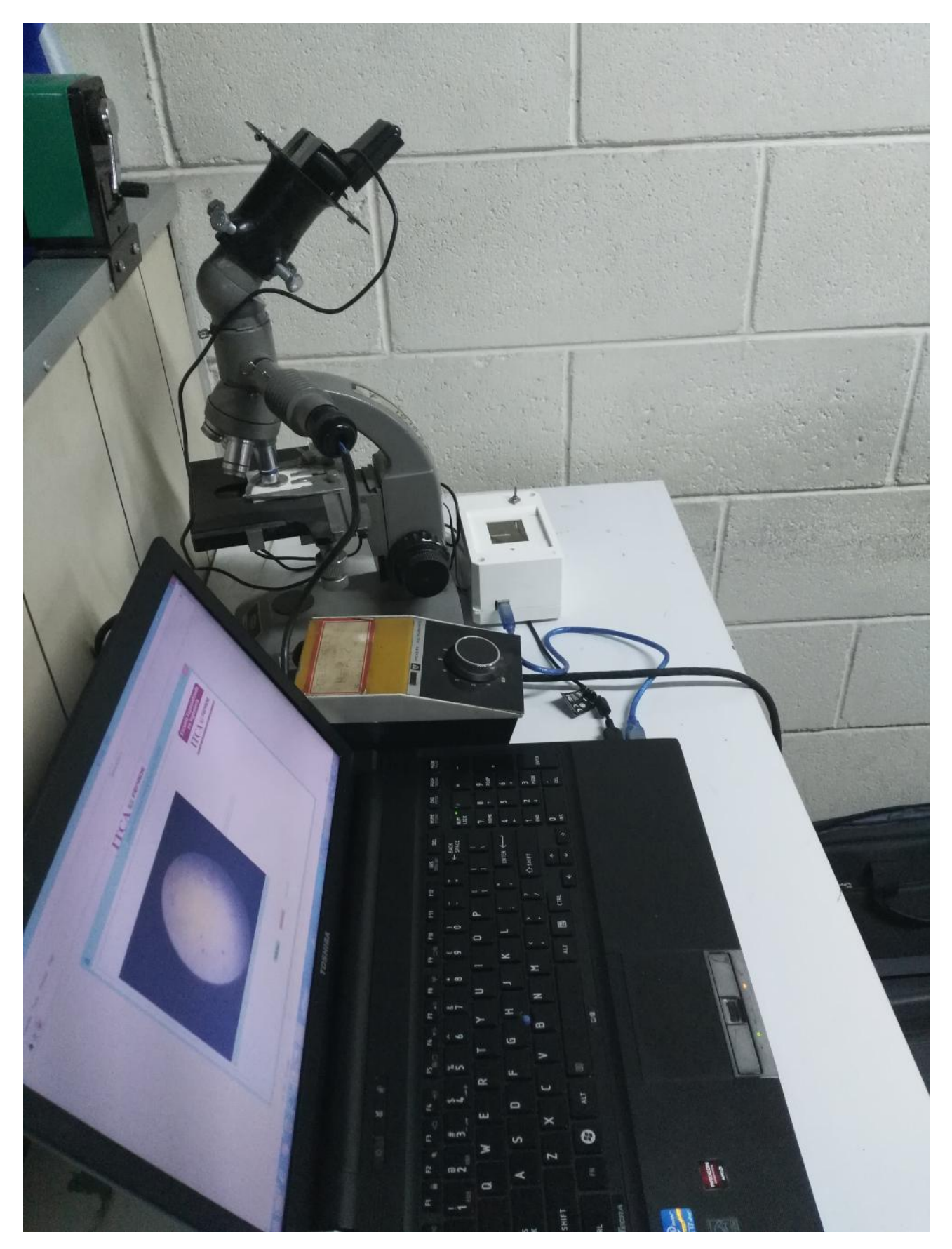

Ilustración 35. Sistema completo

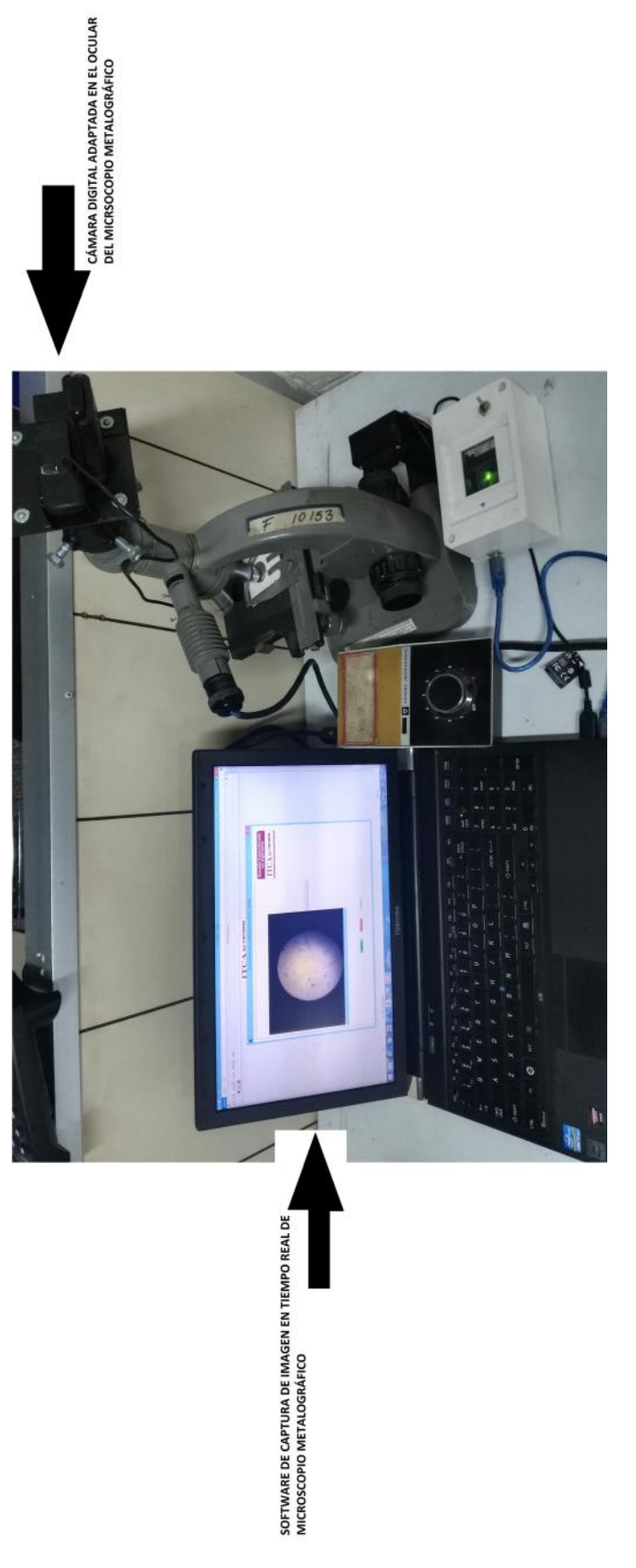

Ilustración 36. Software de captura de imagen

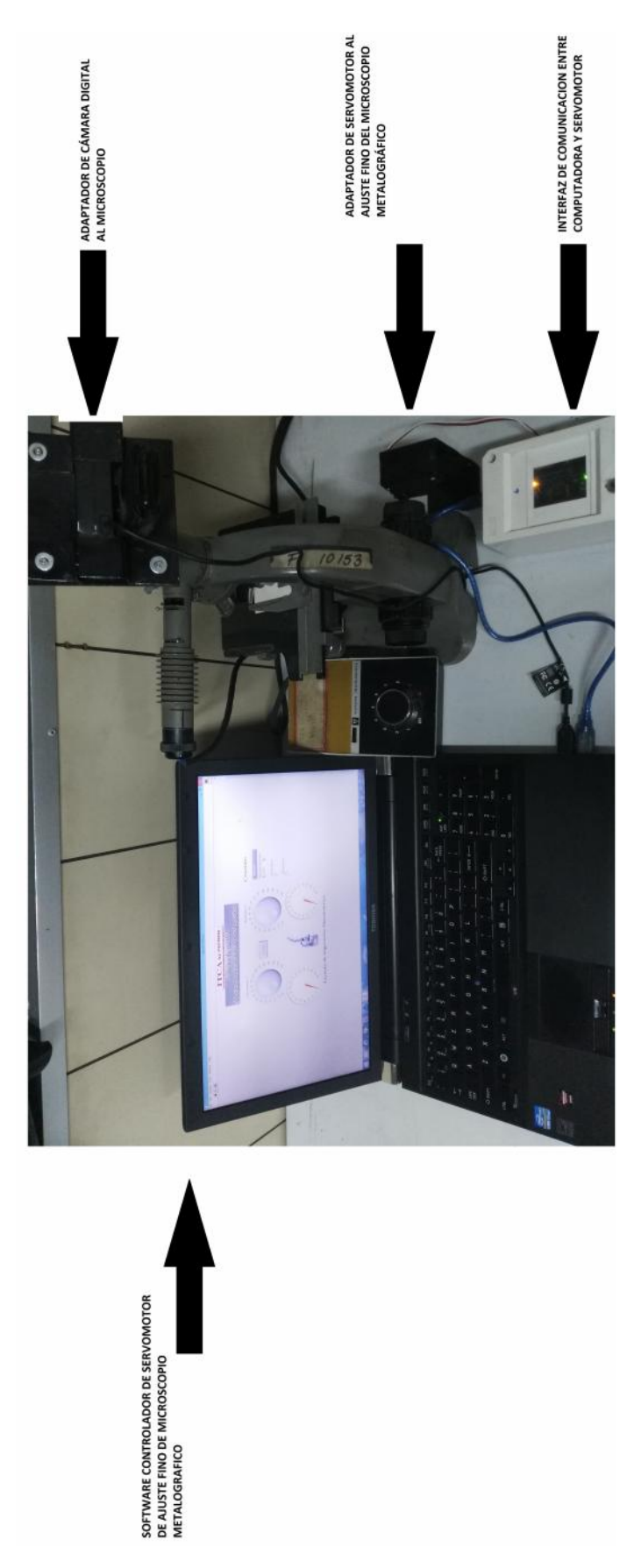

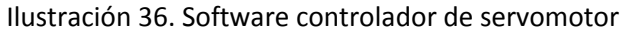

**36 CONVERSIÓN DE MICROSCOPIO METALOGRÁFICO CONVENCIONAL EN INNOVADOR MICROSCOPIO METALOGRÁFICO DIGITAL** ESCUELA ESPECIALIZADA EN INGENIERÍA ITCA-FEPADE. DERECHOS RESERVADOS

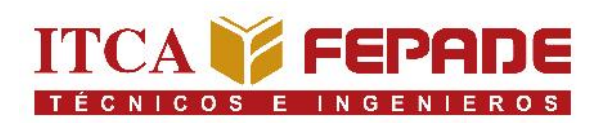

# **VISIÓN**

Ser una institución educativa líder en educación tecnológica a nivel nacional y regional, comprometida con la calidad, la empresarialidad y la pertinencia de nuestra oferta educativa.

## **MISIÓN**

Formar profesionales integrales y competentes en áreas tecnológicas que tengan demanda y oportunidad en el mercado local, regional y mundial, tanto como trabajadores y como empresarios.

## **VALORES**

**EXCELENCIA:** Nuestro diario quehacer está fundamentado en hacer bien las cosas desde la primera vez.

**INTEGRIDAD:** Actuamos congruentemente con los principios de la verdad en todas las acciones que realizamos.

**ESPIRITUALIDAD:** Desarrollamos todas nuestras actividades en la filosofía de servicio, alegría, compromiso, confianza y respeto mutuo.

COOPERACIÓN: Actuamos basados en el buen trabajo en equipo, la buena disposición a ayudar a todas las personas.

**COMUNICACIÓN:** Respetamos las diferentes ideologías y opiniones, manteniendo y propiciando un acercamiento con todo el personal.

DENTIDAD INSTITUCIONAL

La Escuela Especializada en Ingeniería ITCA - FEPADE, fundada en 1969, es una institución estatal con administración privada, conformada actualmente por 5 campus: Sede Central Santa Tecla y cuatro centros regionales ubicados en Santa Ana, San Miguel, Zacatecoluca y La Unión.

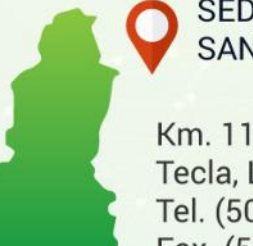

**SEDE CENTRAL SANTA TECLA** 

Km. 11.5 Carretera a Santa Tecla, La Libertad. Tel. (503) 2132-7400 Fax. (503) 2132-7599

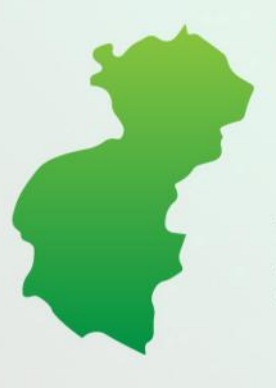

**CENTRO REGIONAL SANTA ANA** 

Final 10a. Av. Sur, Finca Procavia Tels. (503) 2440-4348 y (503) 2440-2007 Tel./Fax. (503) 2440-3183

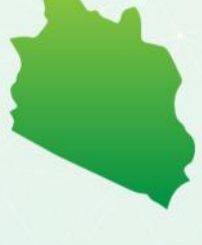

**CENTRO REGIONAL MEGATEC ZACATECOLUCA** 

Km. 64 1/2, desvío Hacienda El Nilo, sobre autopista a Zacatecoluca y Usulután. Tels. (503) 2334-0763 y (503) 2334-0768

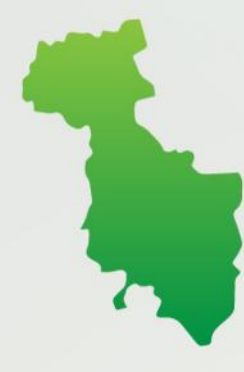

**CENTRO REGIONAL SAN MIGUEL** 

Km. 140. Carretera a Santa Rosa de Lima. Tels. (503) 2669-2292 y (503) 2669-2298 Fax. (503) 2669-0061

**CENTRO REGIONAL MEGATEC LA UNIÓN** 

Calle Santa María, Col. Belén, atrás del Instituto Nacional de La Unión. Tel. (503) 2668-4700

www.itca.edu.sv